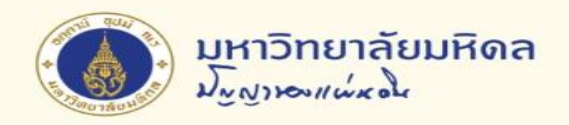

## **การสร้างใบจองงบประมาณ**

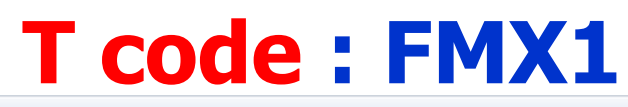

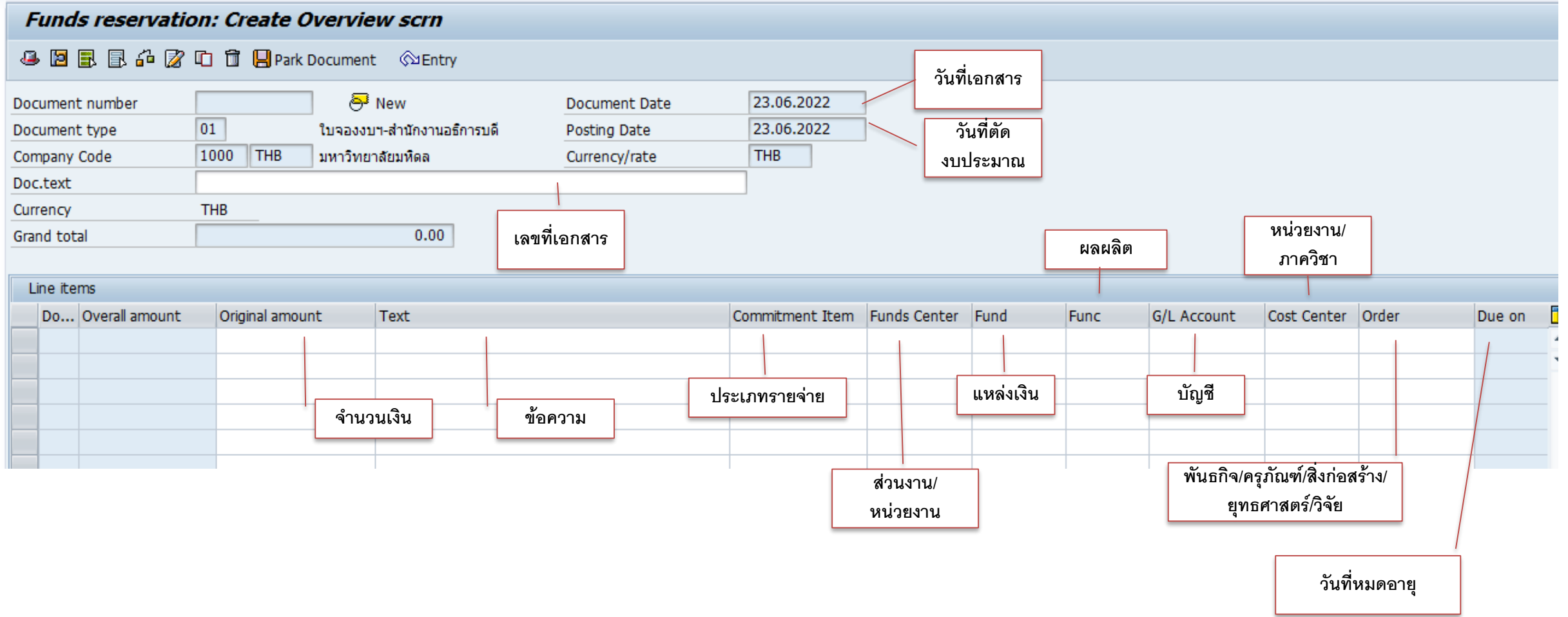

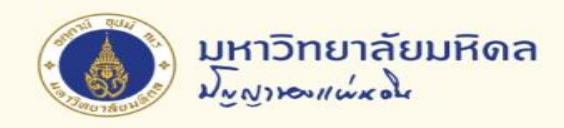

## **การสร้างใบจองงบประมาณ (ต่อ)**

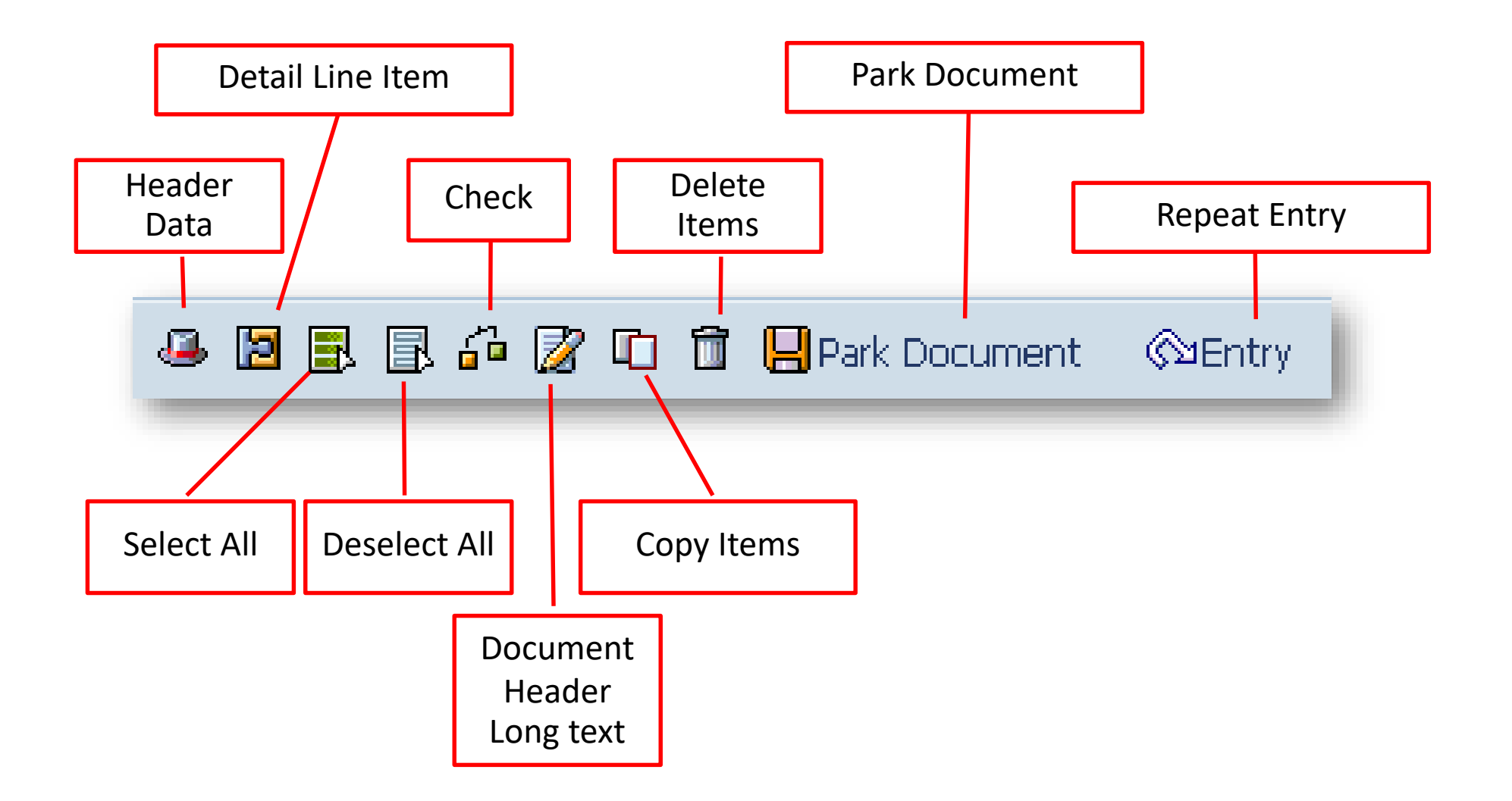

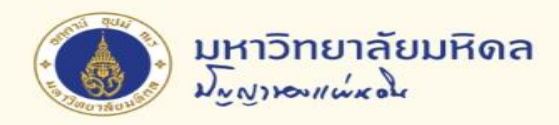

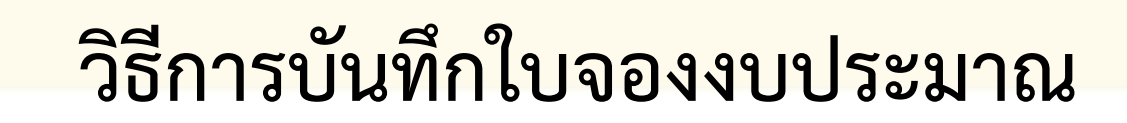

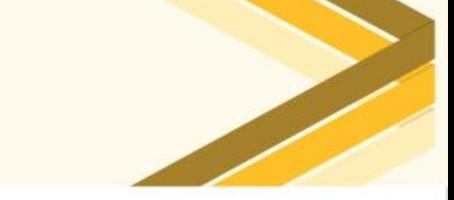

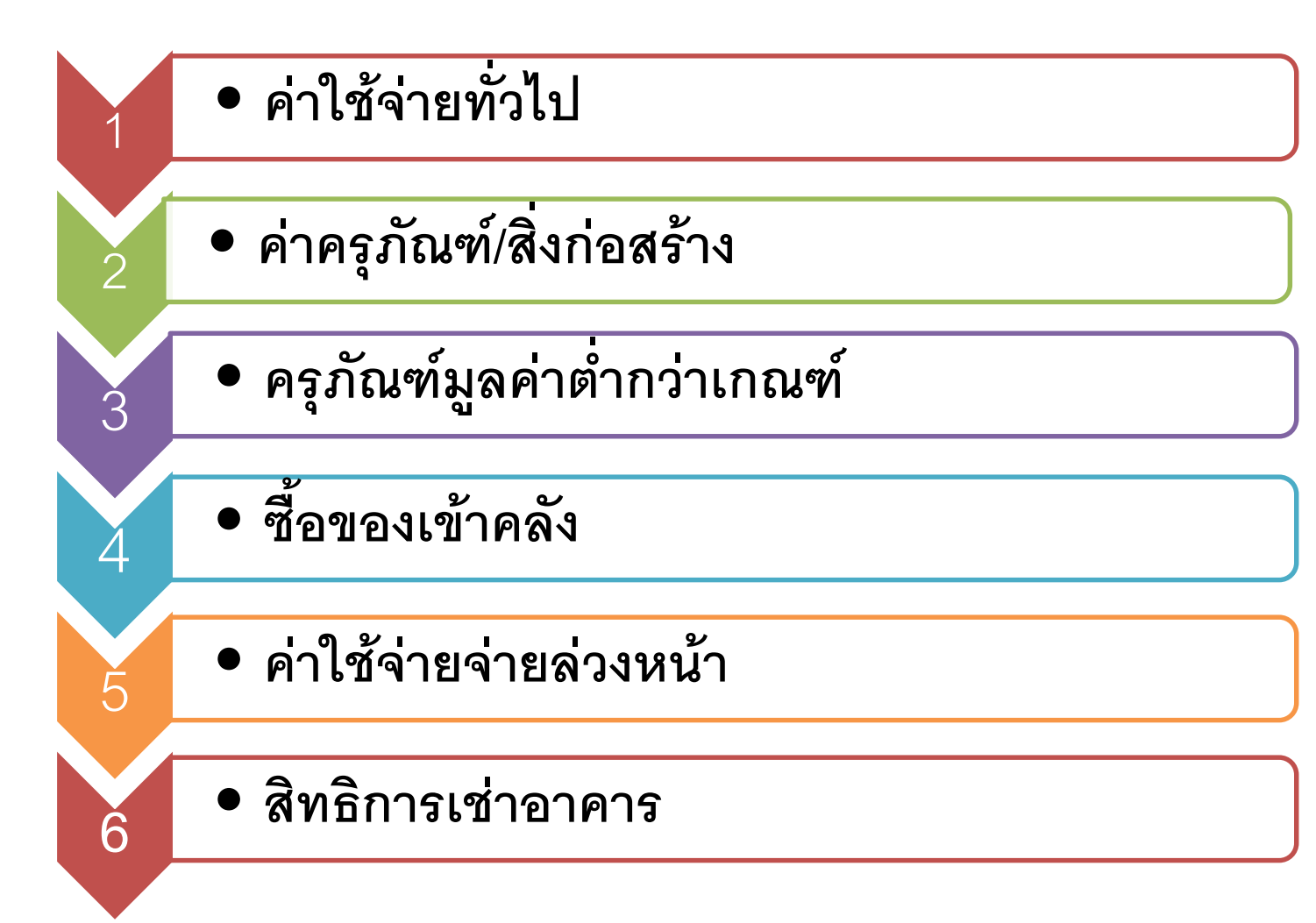

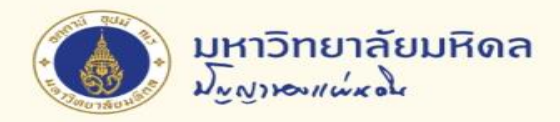

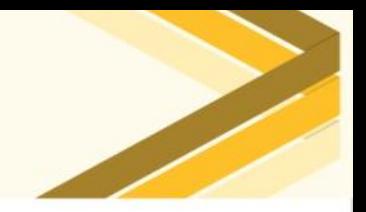

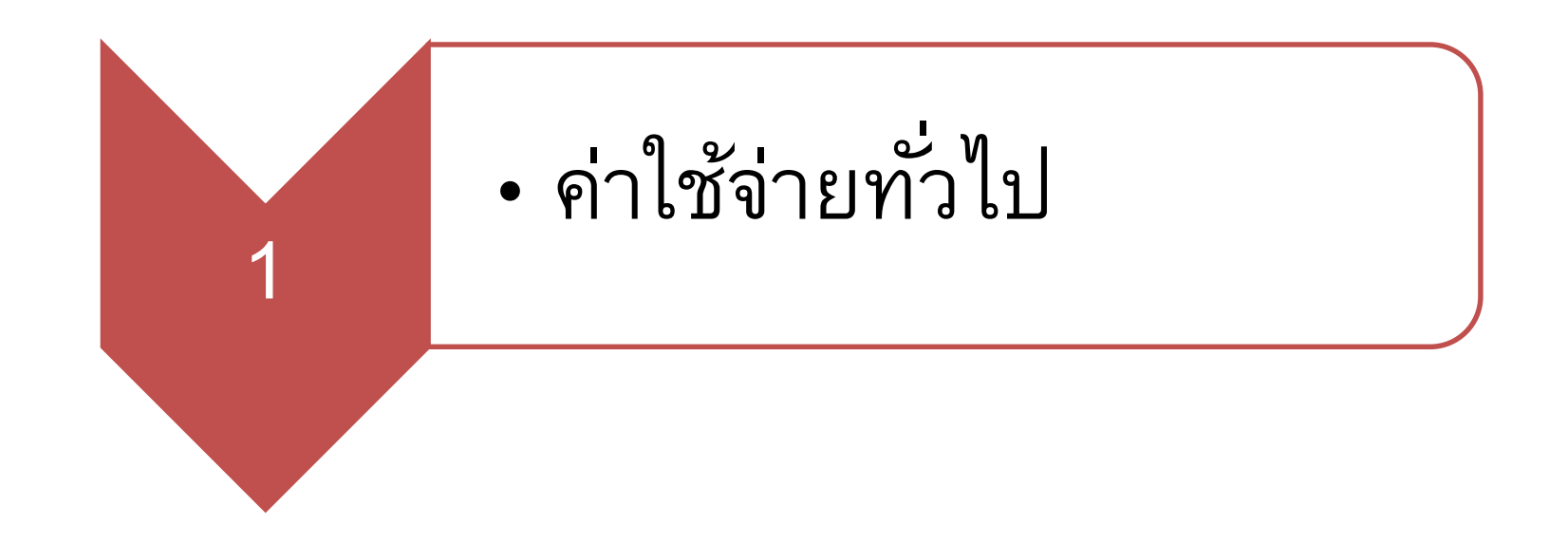

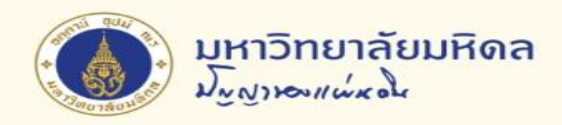

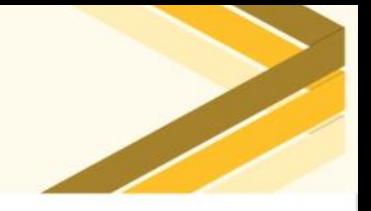

### **1. ค าใช ้ จ ายทว ั ่ ไป (1)**

### **ตว ั อย าง่**

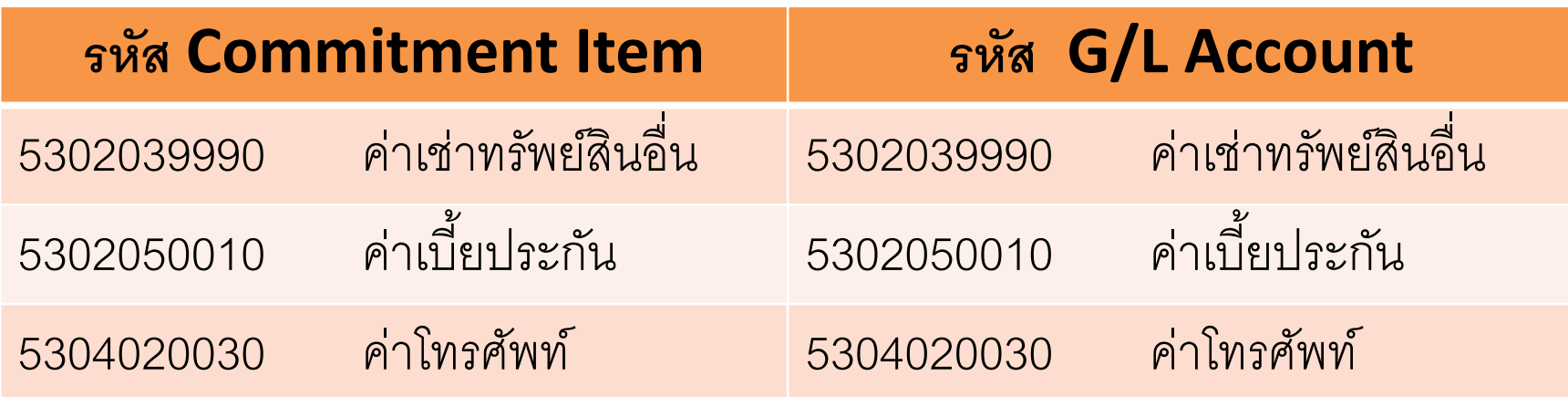

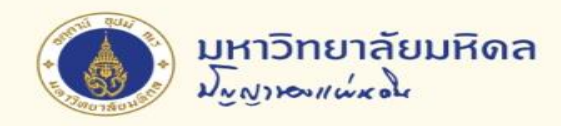

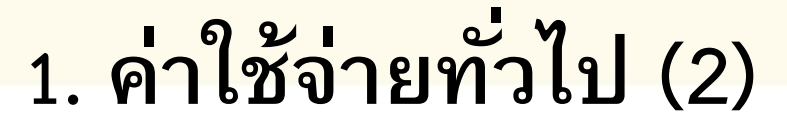

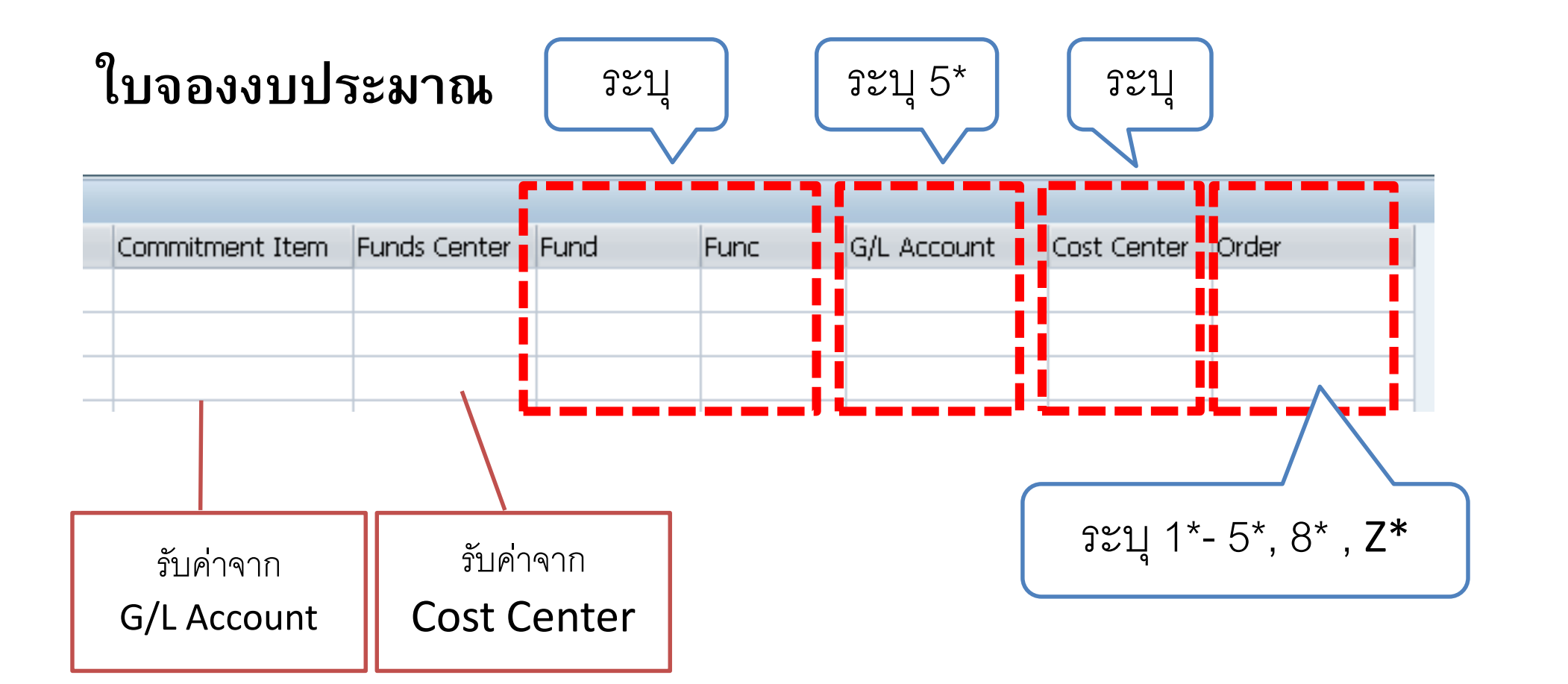

6

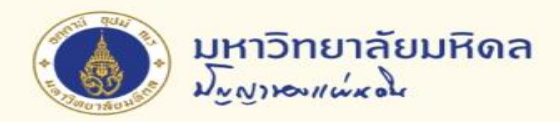

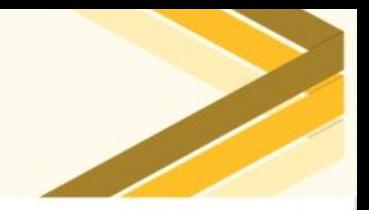

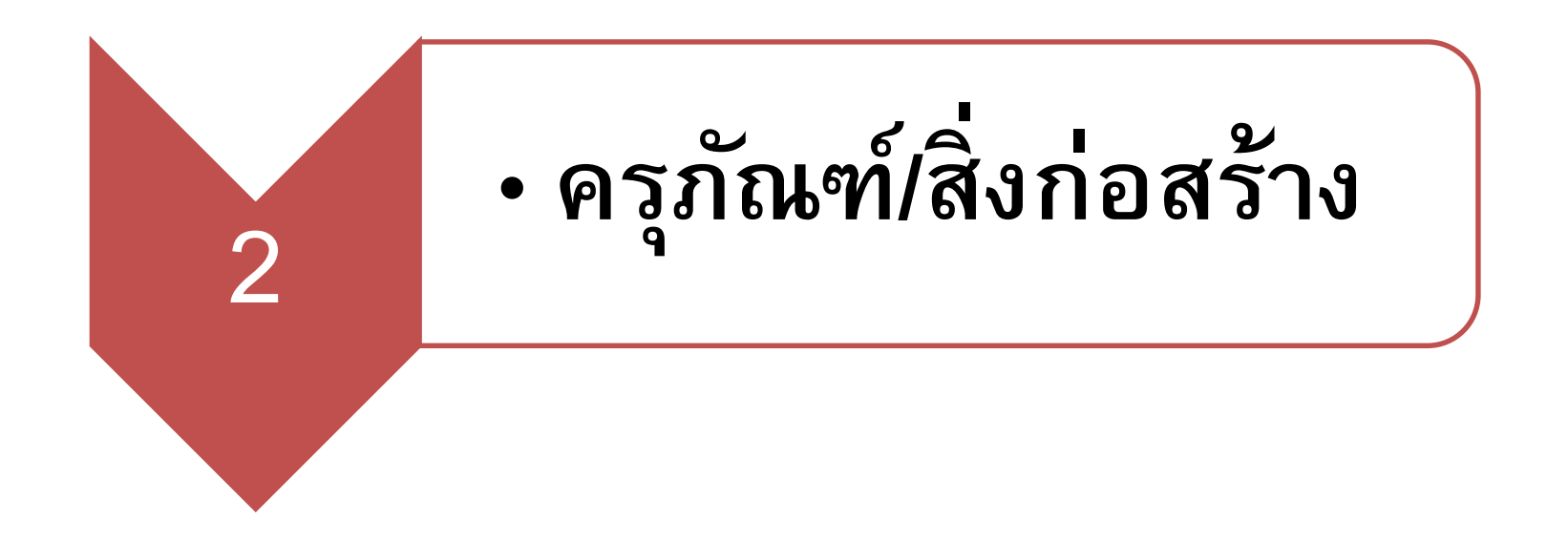

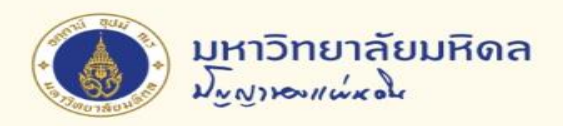

**2. ครุภัณฑ์/สิ่งก่อสร้าง (1)**

### **ตว ั อย าง ่**

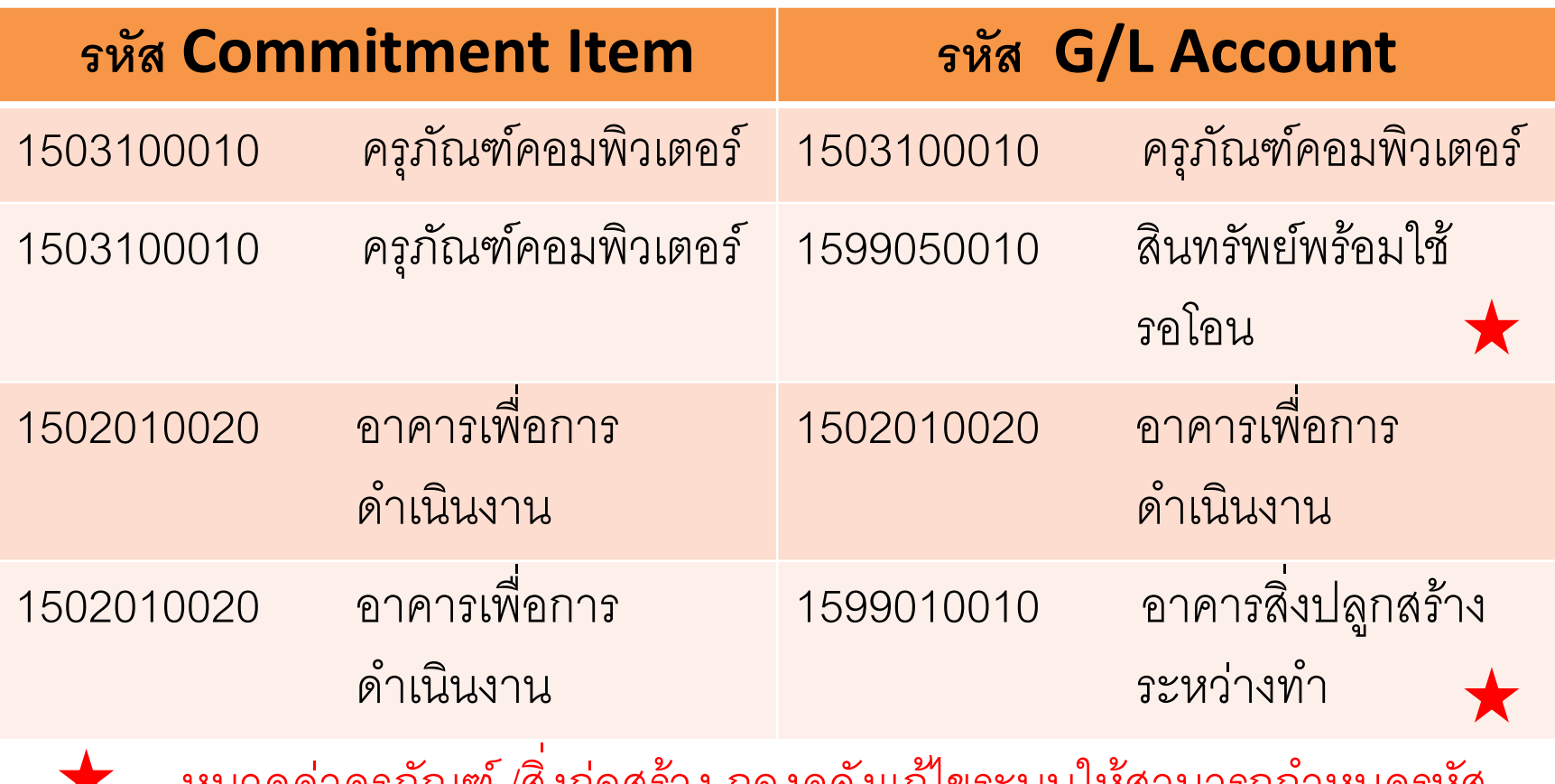

หมวดค่าครุภัณฑ์ /สิ่งก่อสร้าง กองคลังแก้ไขระบบให้สามารถก าหนดรหัส  $\blacktriangleright$ Commitment Item ให้ต่างกับ รหัส G/L Account ได้

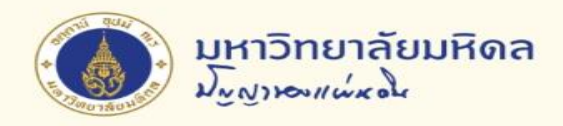

**2. ครุภัณฑ์/สิ่งก่อสร้าง (2)**

## **ใบจองงบประมาณ**

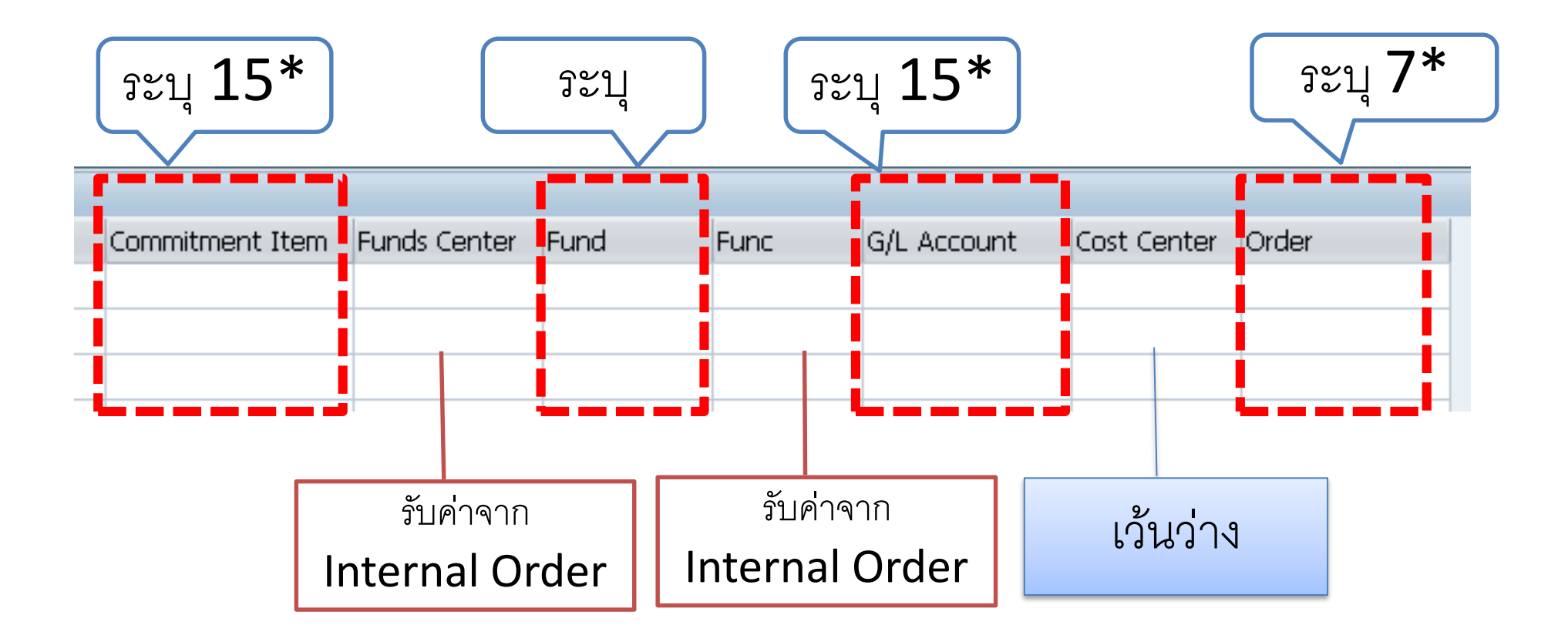

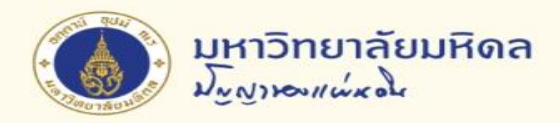

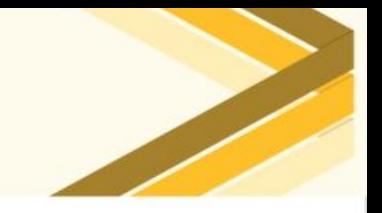

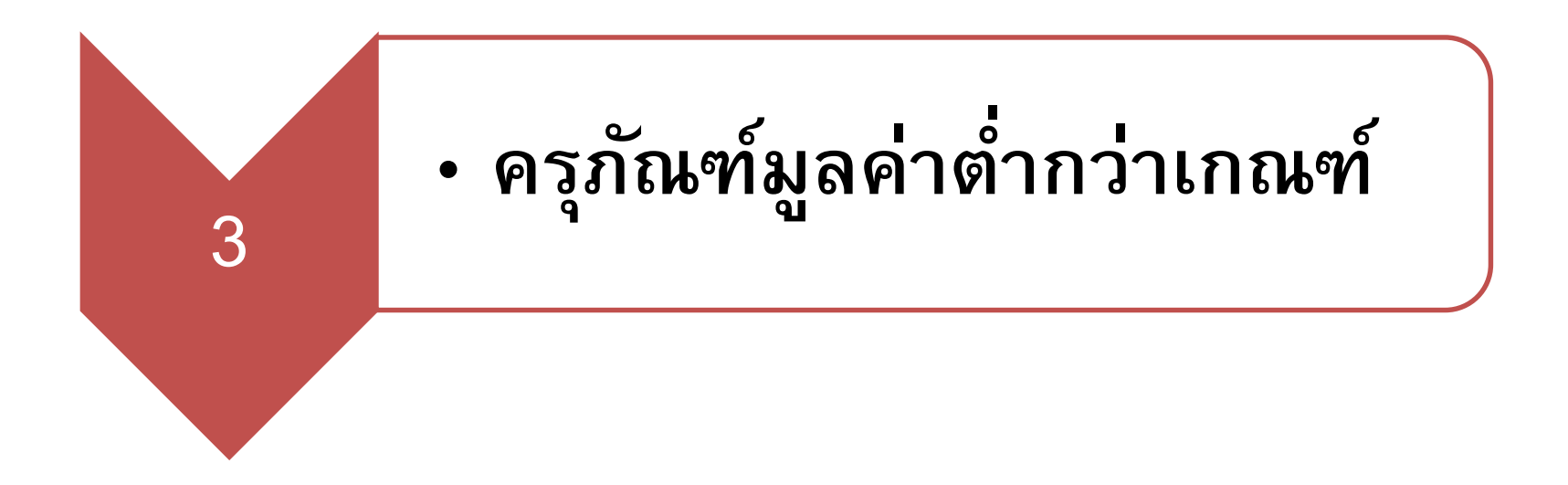

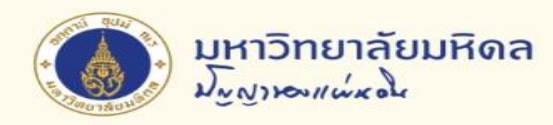

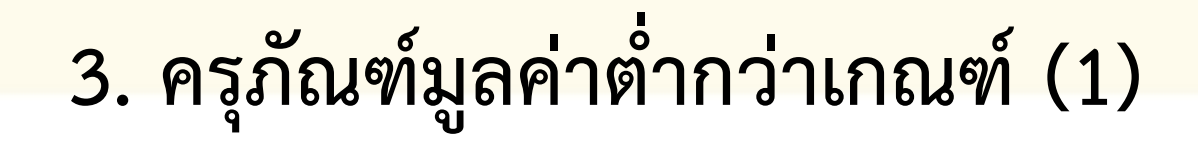

### **ความหมาย**

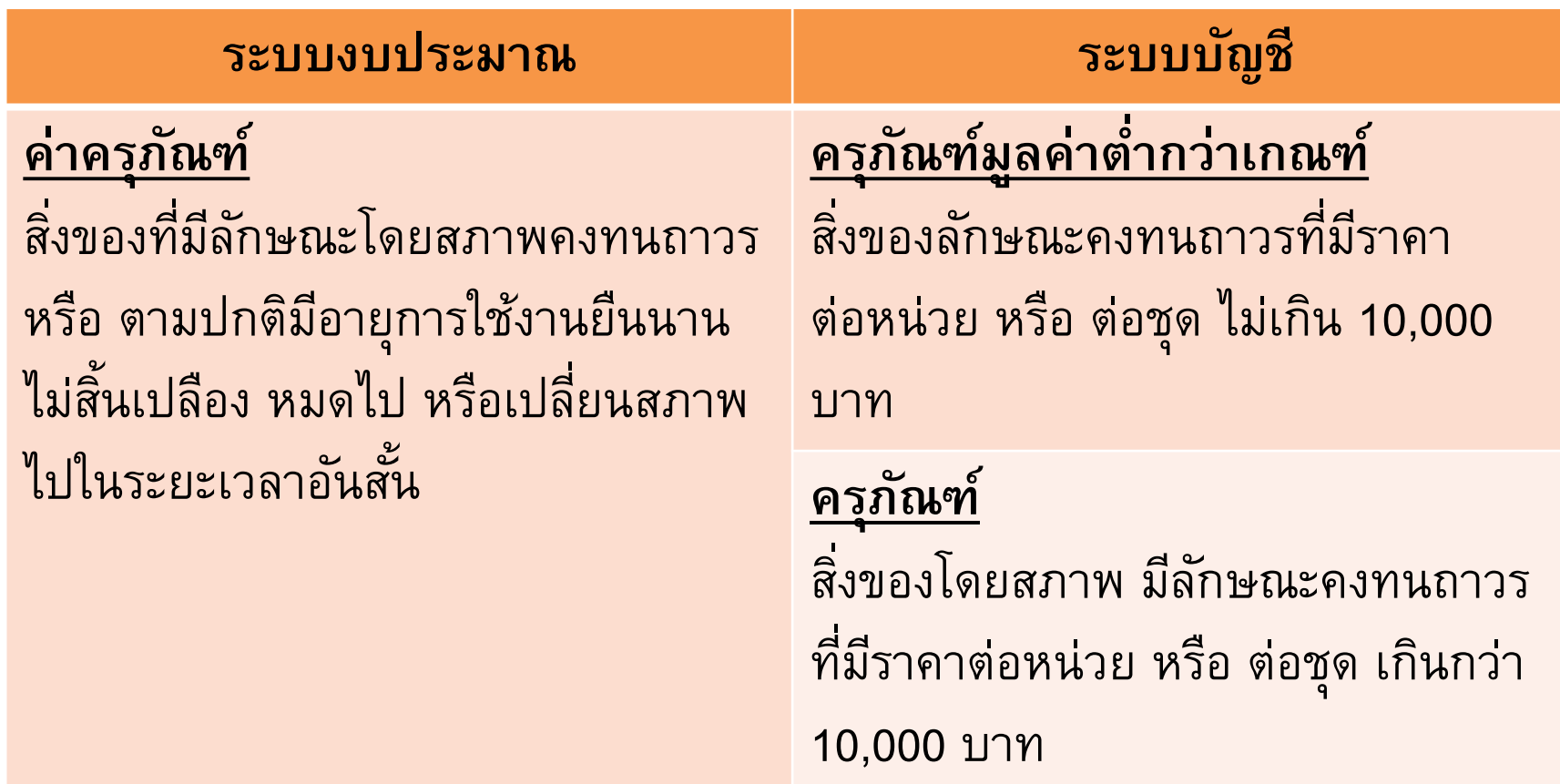

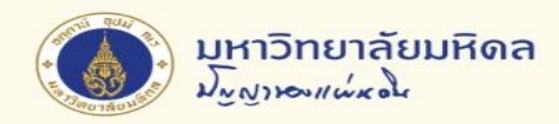

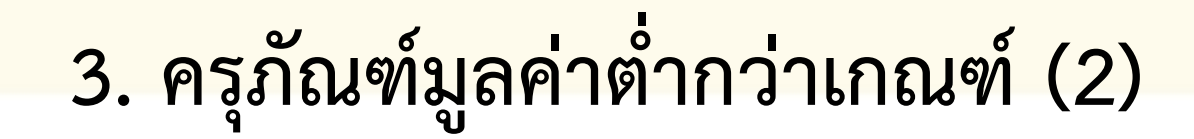

### **การเปร ี ยบเท ี ยบแต ละระบบ ่**

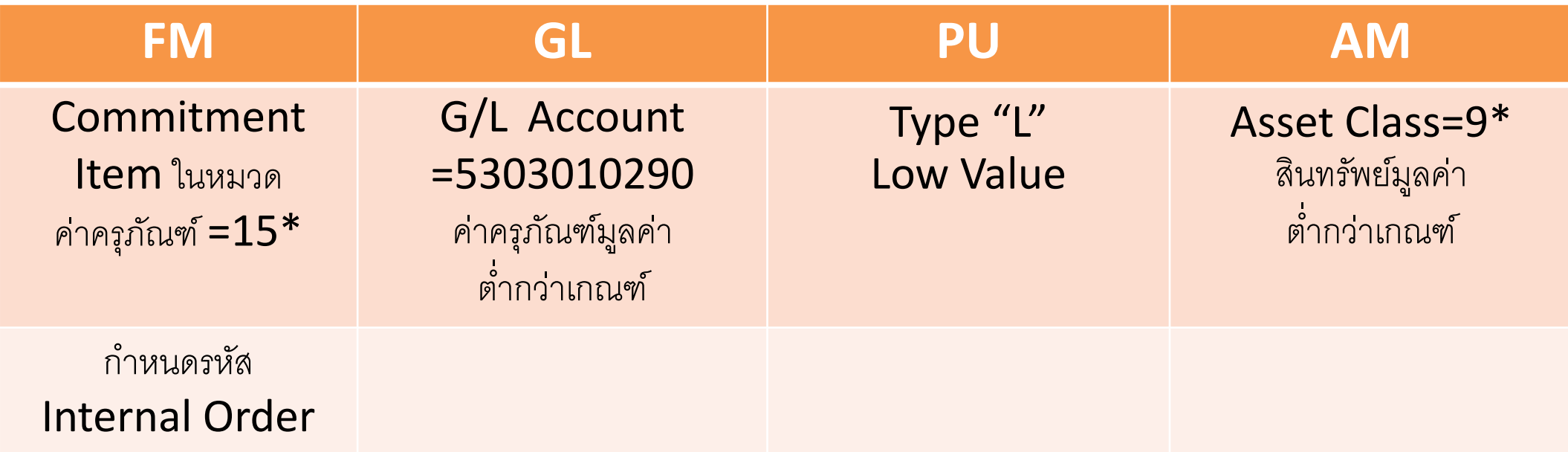

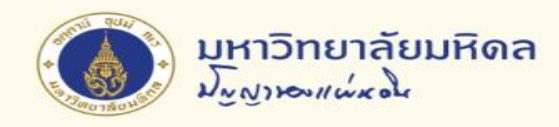

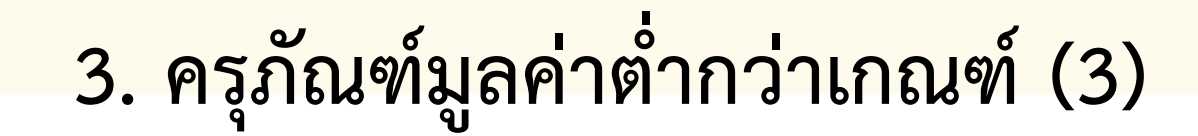

### **ตว ั อย าง่**

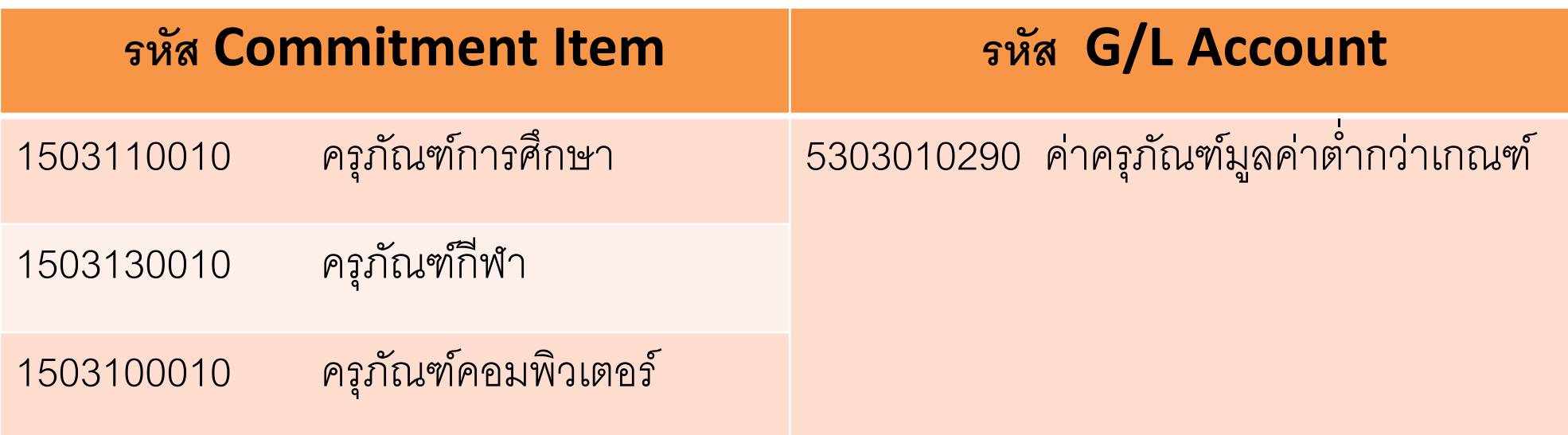

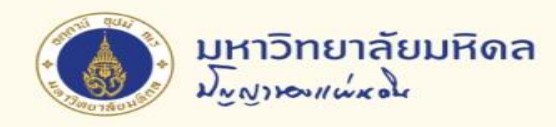

**3. ครุภัณฑ์มูลค่าต่่ากว่าเกณฑ์ (4)**

## **ใบจองงบประมาณ**

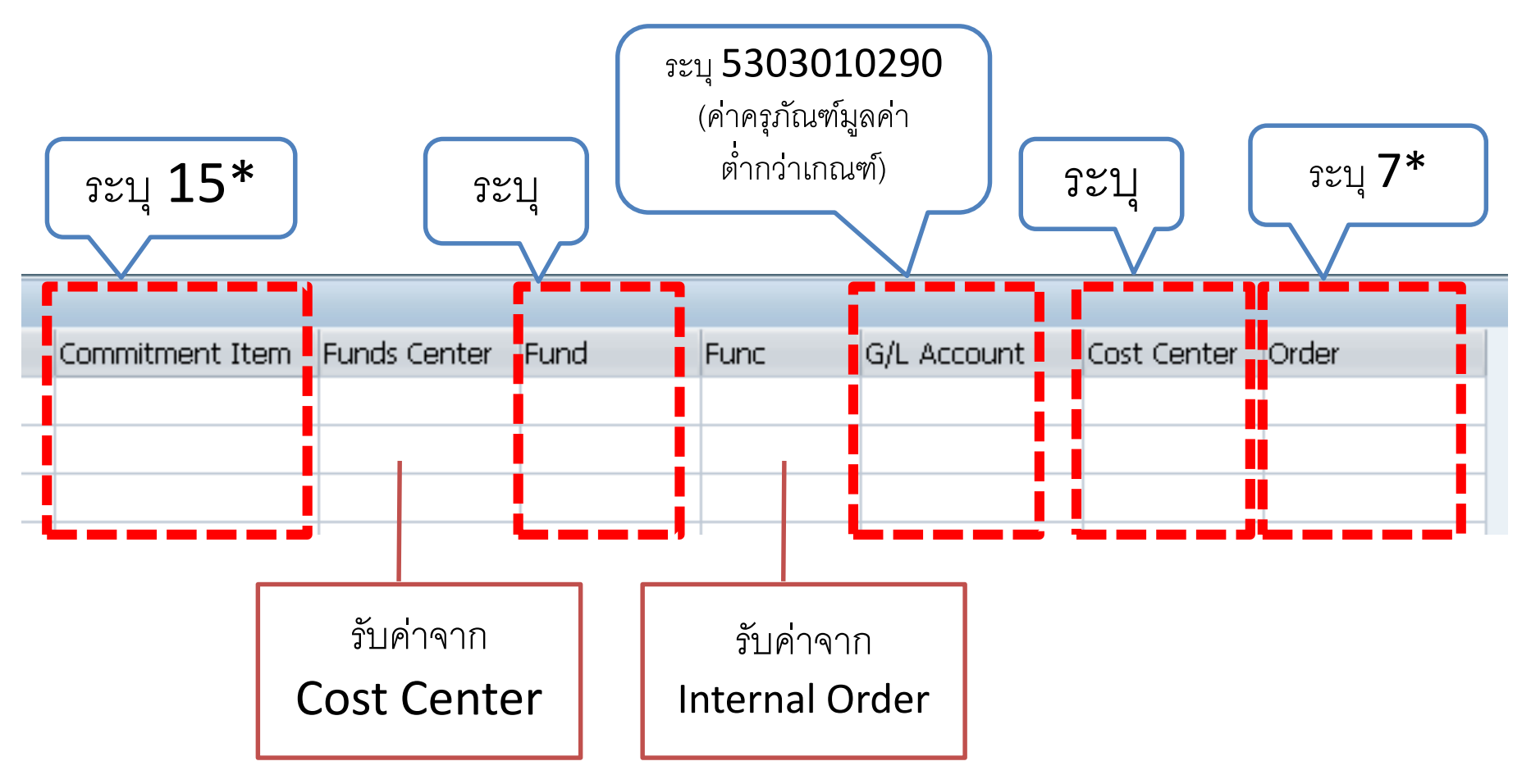

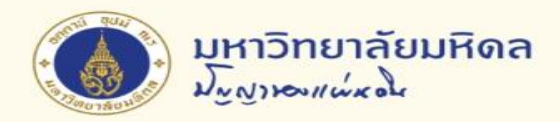

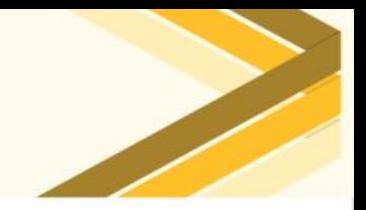

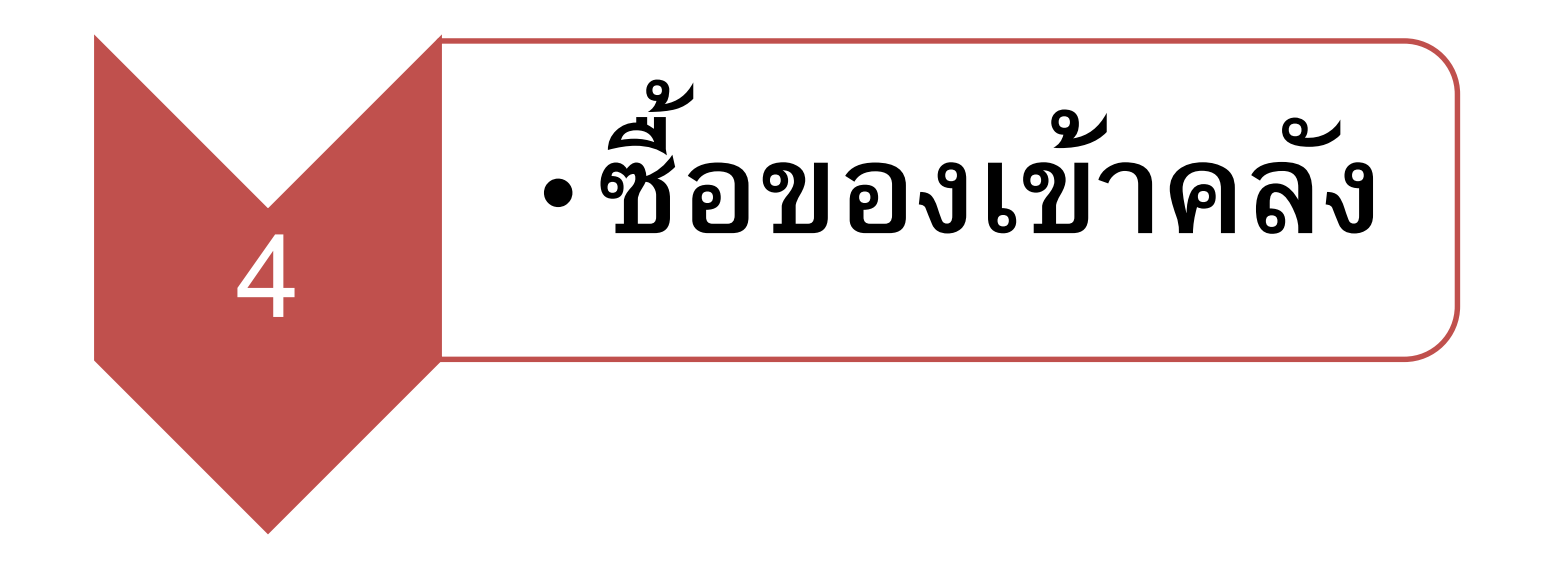

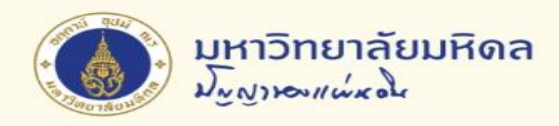

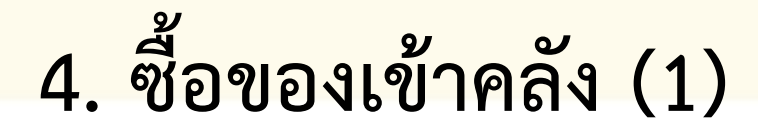

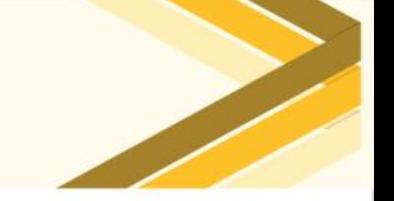

### **ตว ั อย าง่**

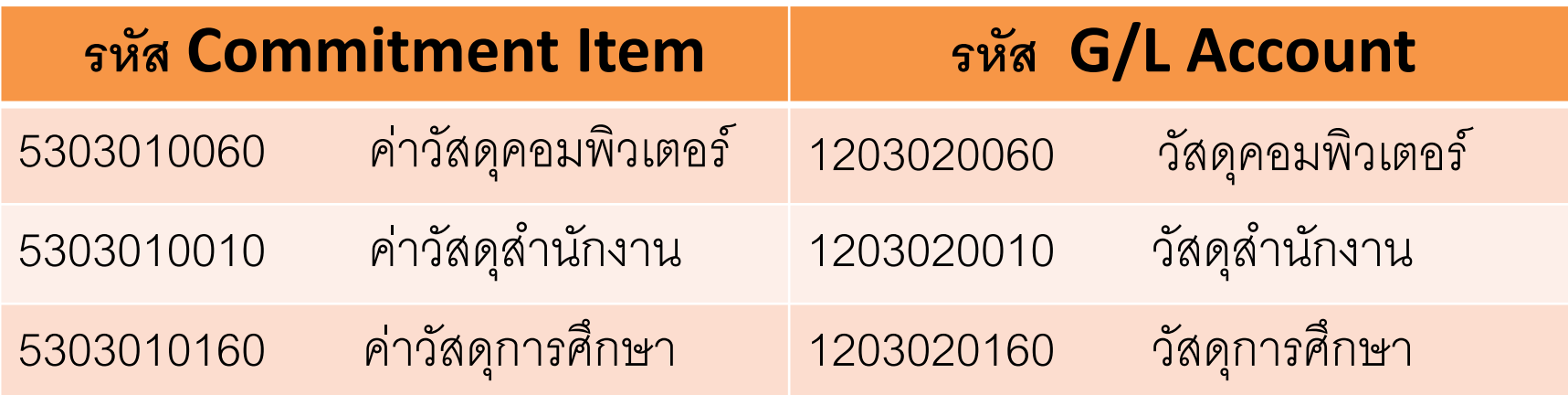

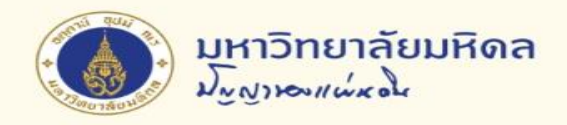

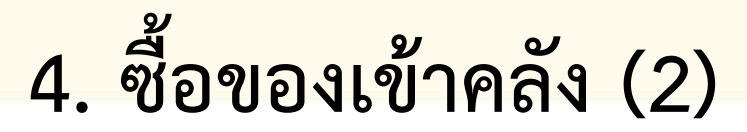

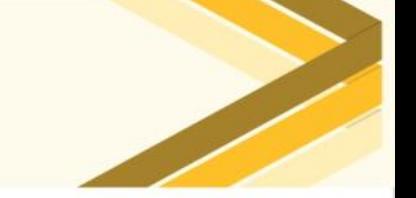

## **ใบจองงบประมาณ**

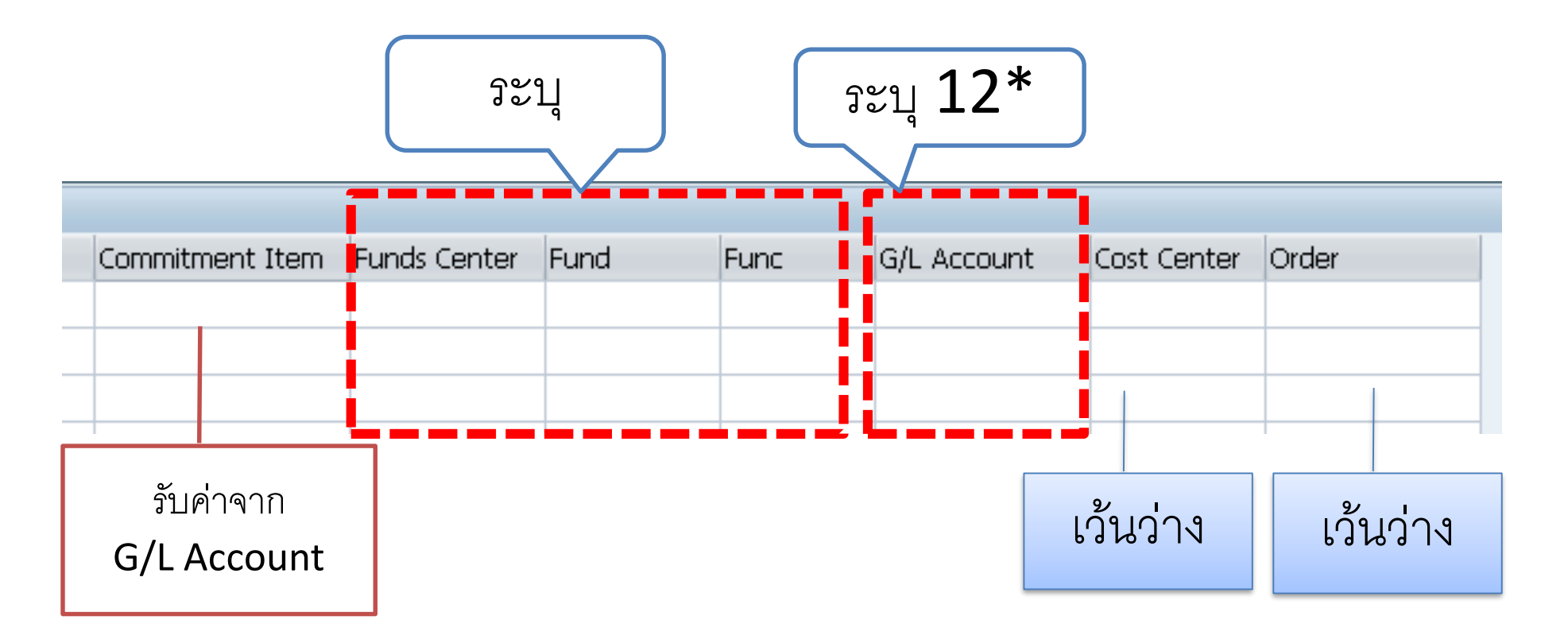

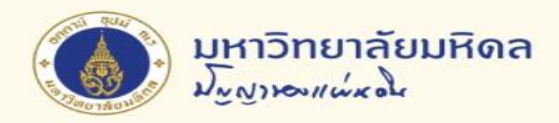

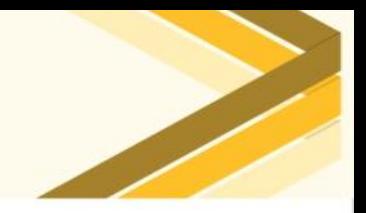

### **5** • **ค าใช ้ จ ายจ ายล วงหน ้ า่ ่ ่ ่**

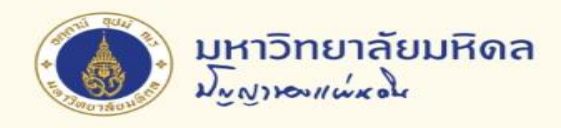

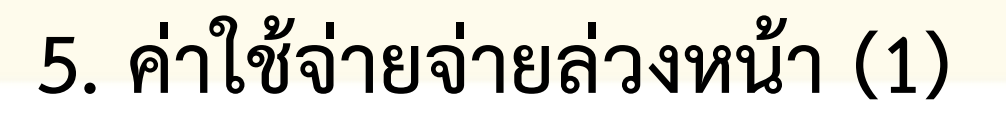

### **ตว ั อย าง กรณ ี มากกว า 20,000 บาท ่ ่**

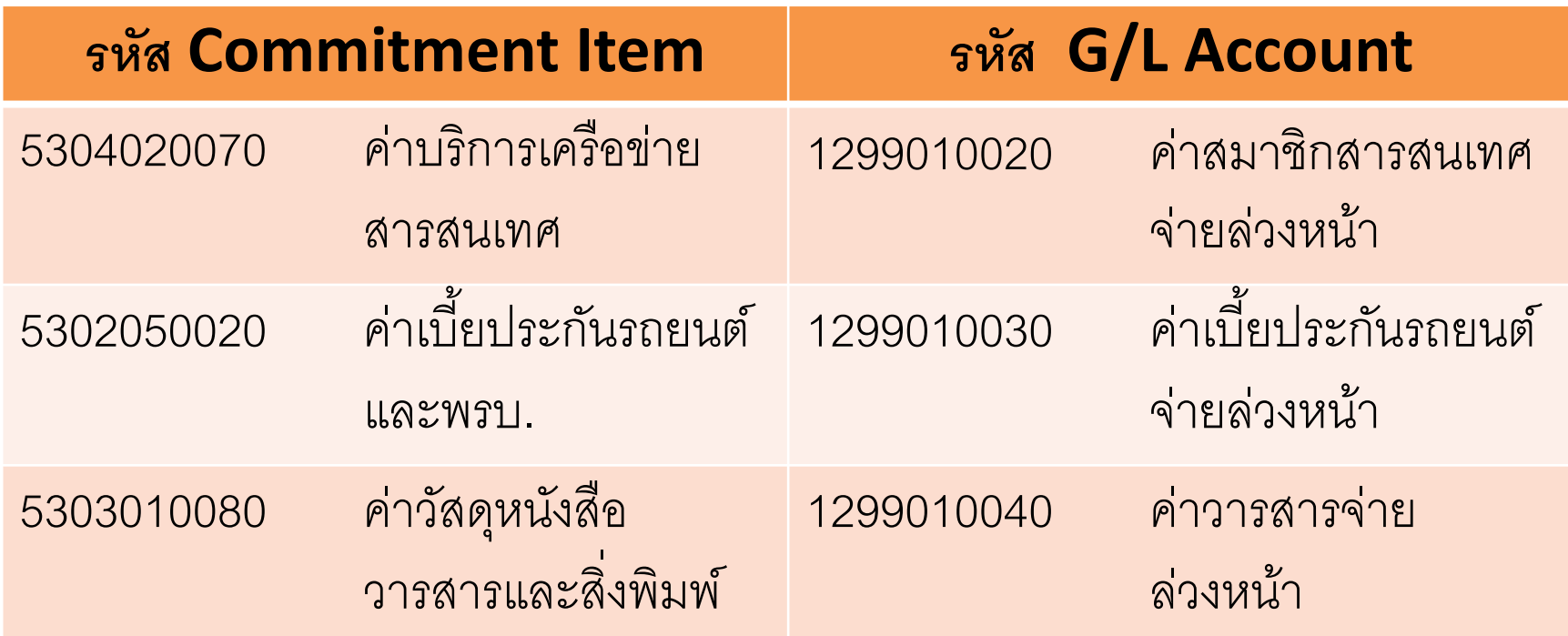

**หมายเหตุกรณ ี ตา ่ กว า 20,000 บาท เป็ นค าใช ้ จ าย และใช ้ รหส ั G/L = 53\*่ ่ ่**

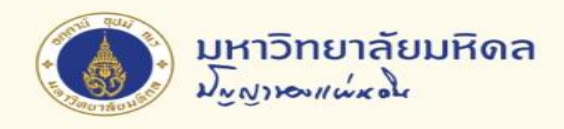

## **5. ค่าใช้จ่ายจ่ายล่วงหน้า (2)**

## **ใบจองงบประมาณ**

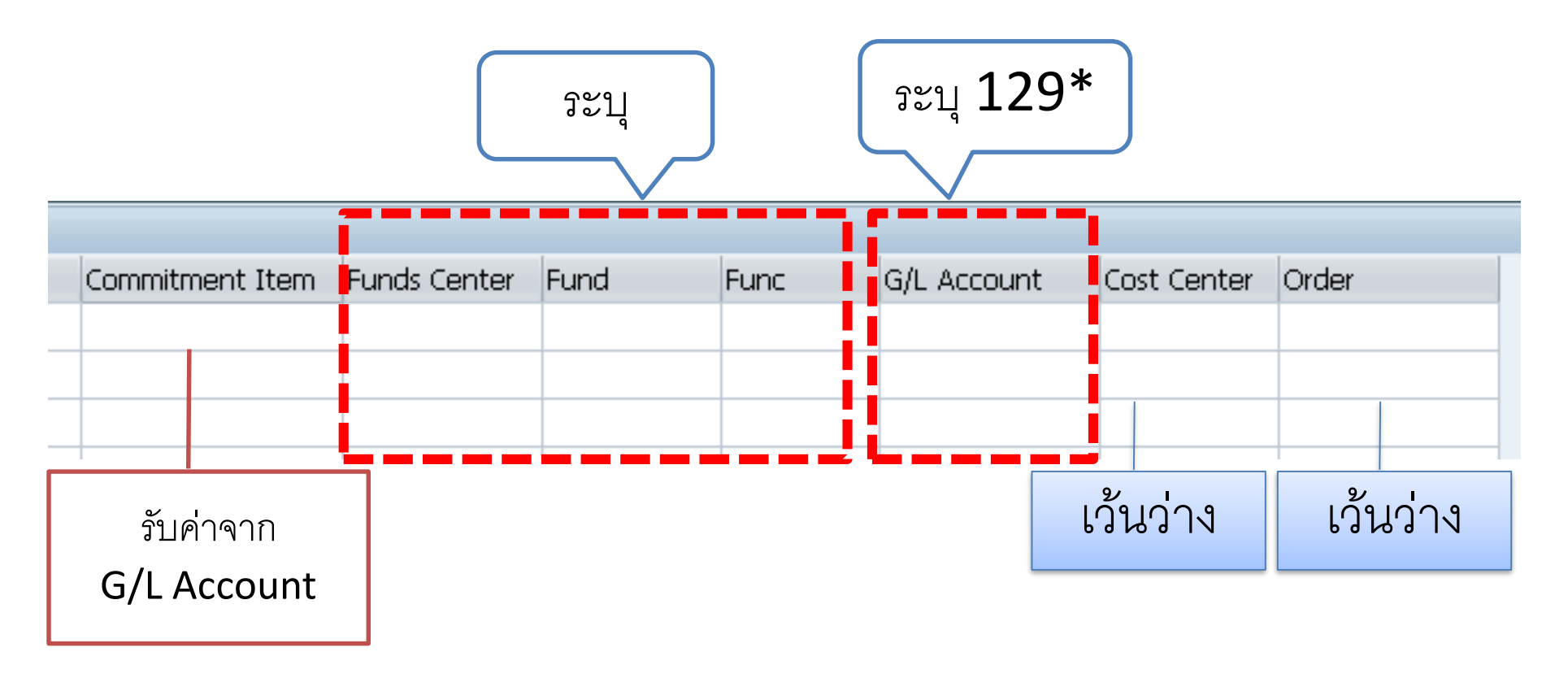

ี <mark>หมายเหตุ G/L = 129\*</mark> ให้ดำเนินการผ่านระบบจัดซื้อจัดจ้างทุกกรณี

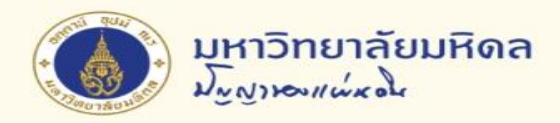

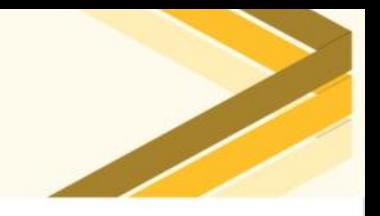

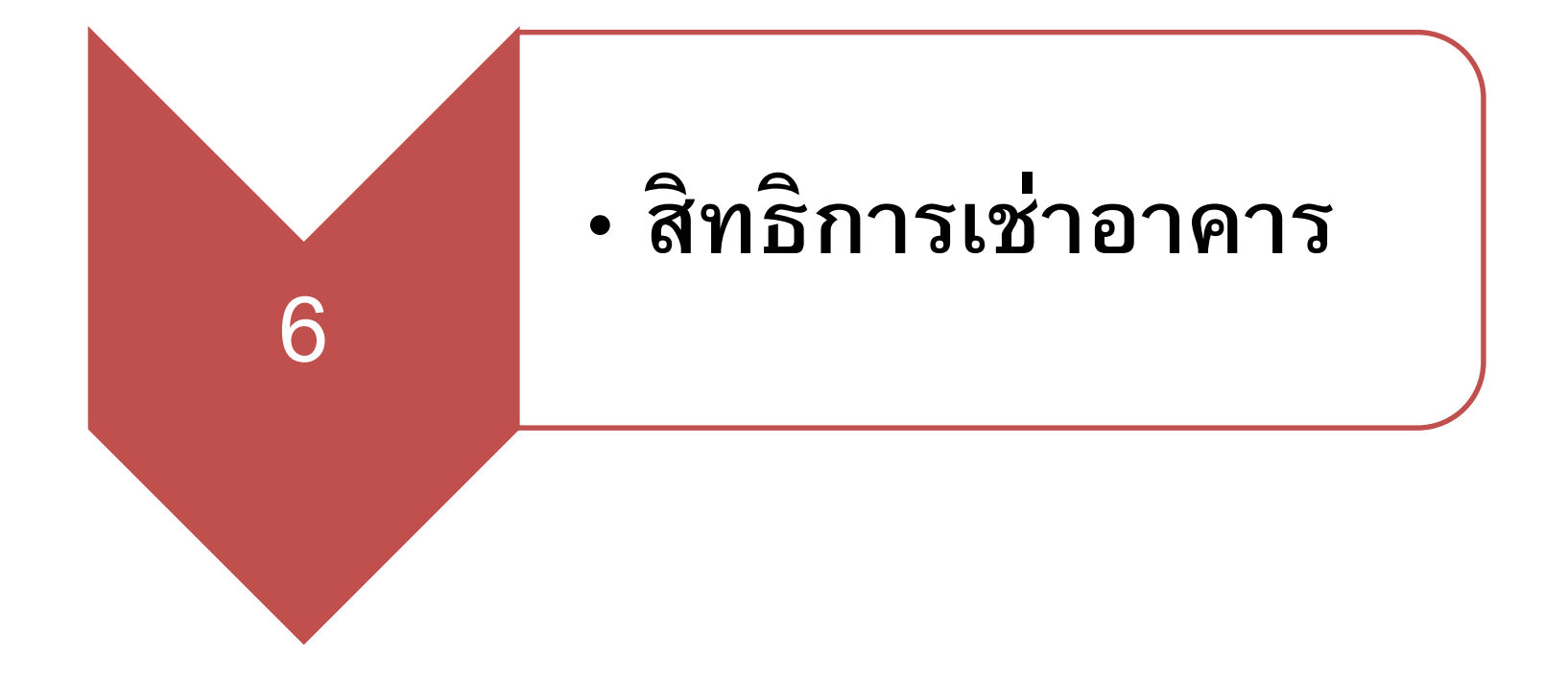

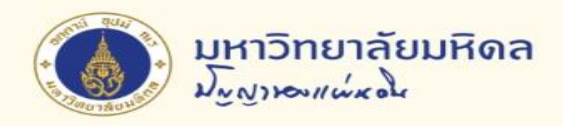

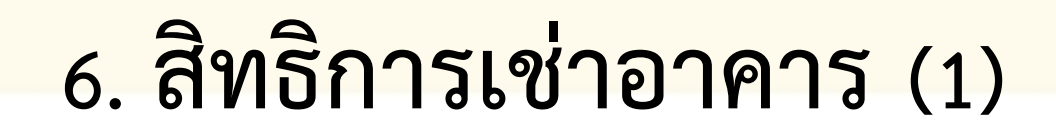

### **ตว ั อย าง ่**

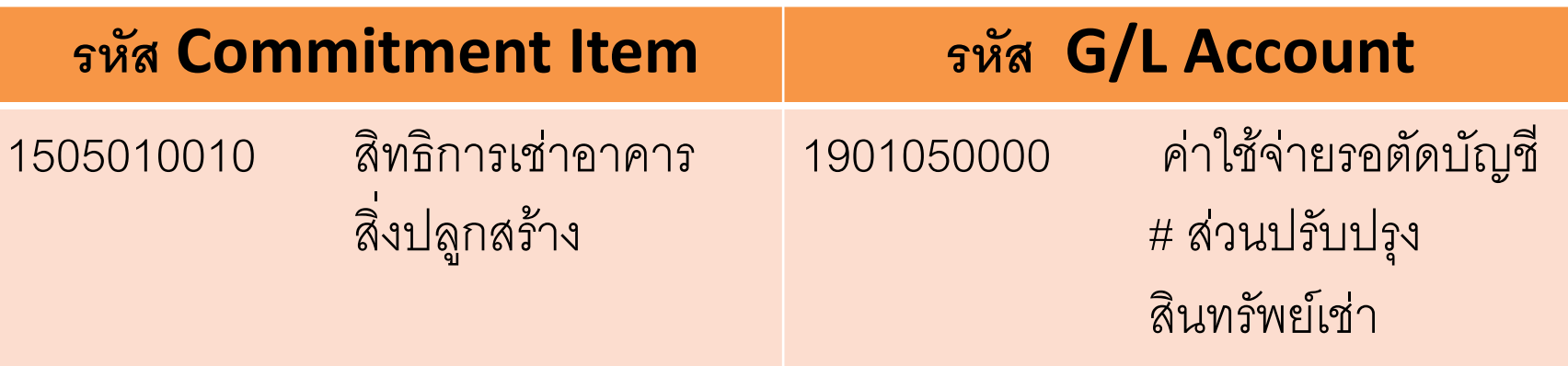

**หมำยเหตุกรณ ี น ี จ ้ ะใช ้Internal Order Dummy คือ 799xx000 xx = รหัสส่วนงำน**

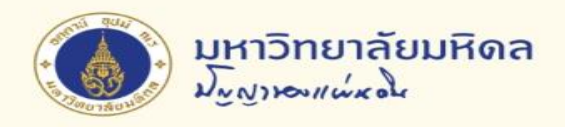

# **6. สิทธิการเช่าอาคาร (2)**

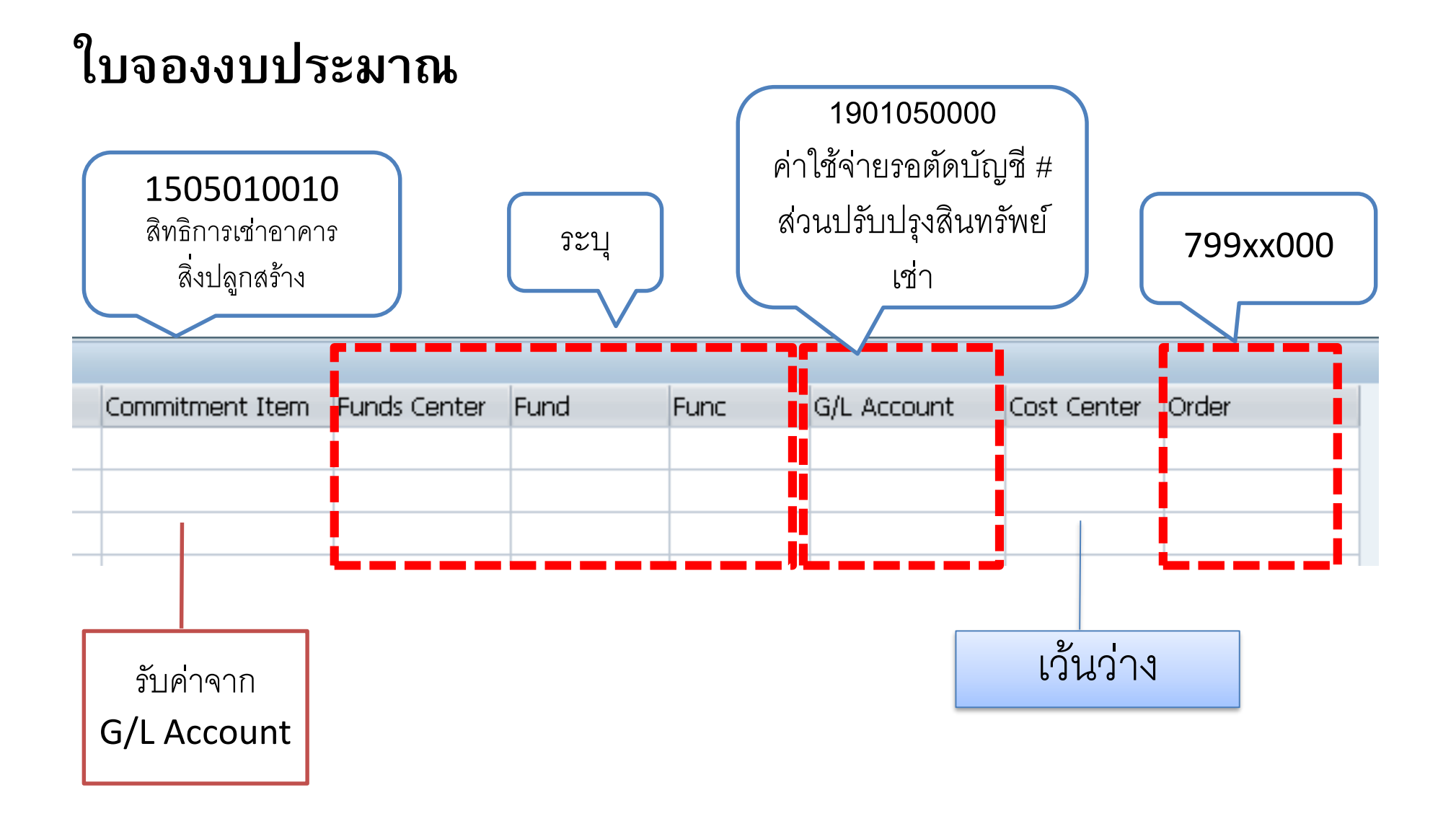

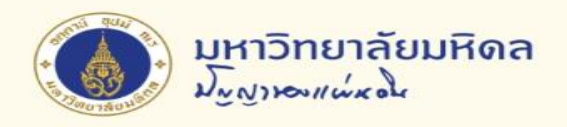

## **การพิมพ์ใบจองงบประมาณ**

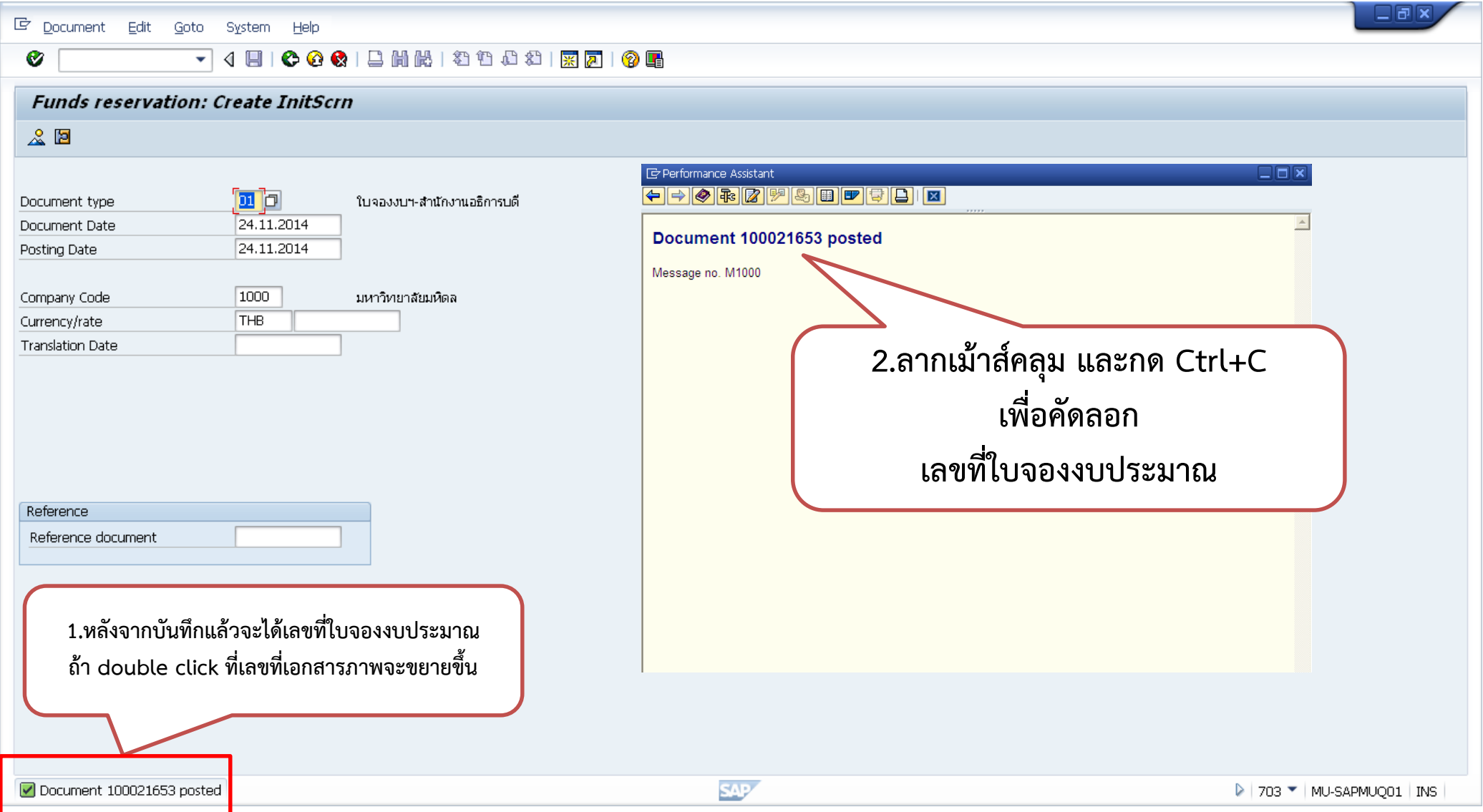

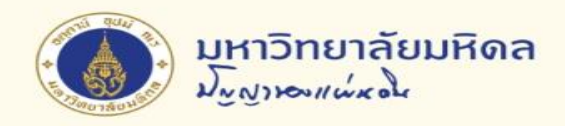

## **การพิมพ์ใบจองงบประมาณ (ต่อ)**

## **T code : ZFMFM001**

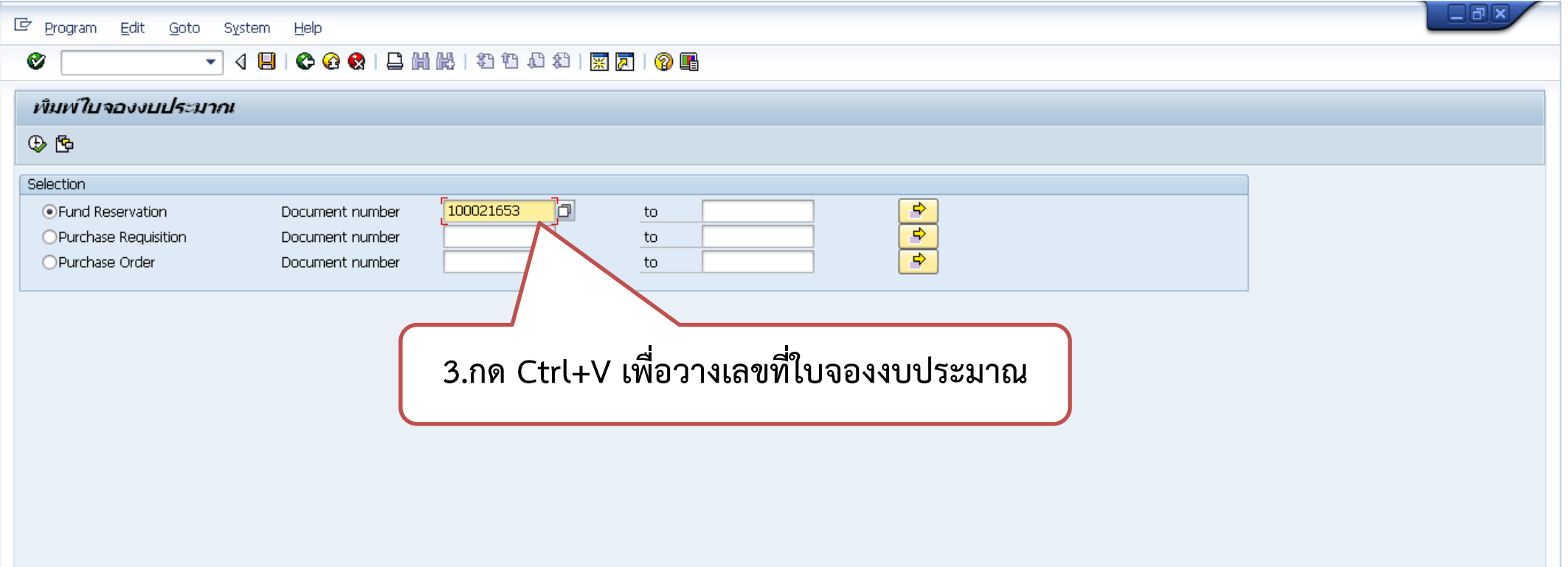

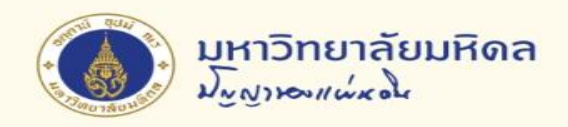

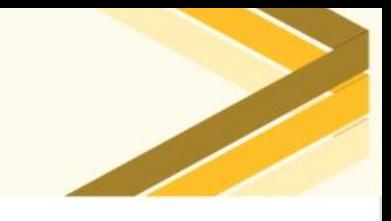

## **การยกเลิกใบจองงบประมาณ (1)**

## **T code : FMX2**

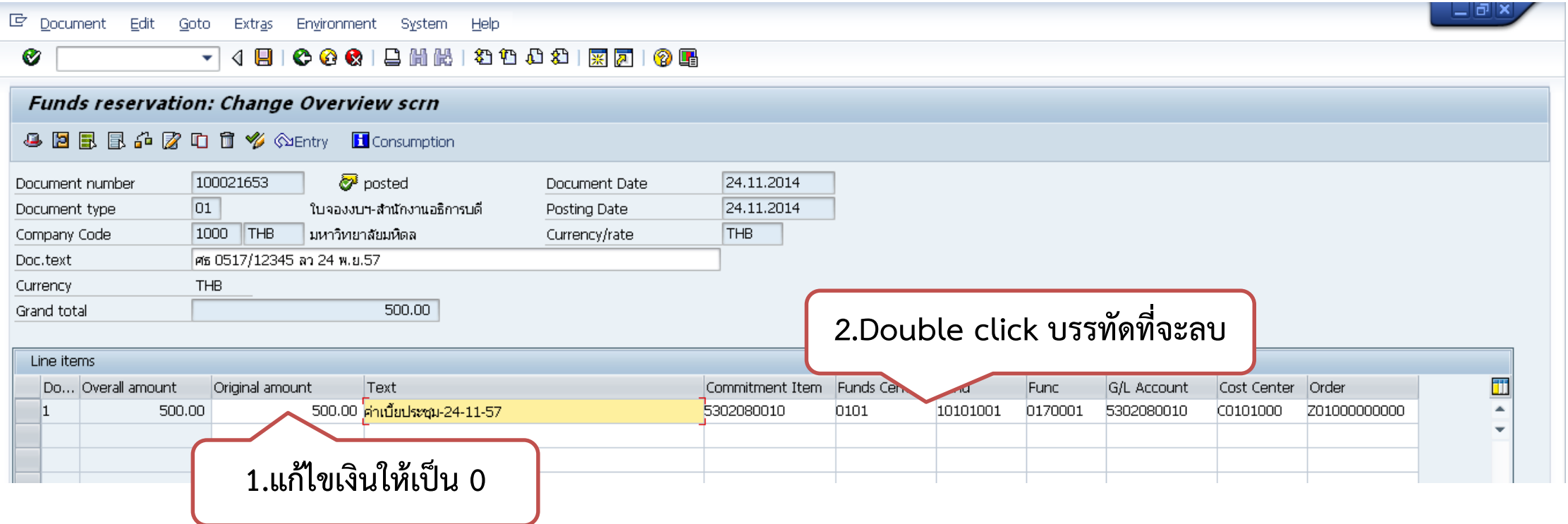

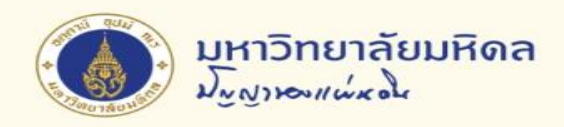

## **การยกเลิกใบจองงบประมาณ (2)**

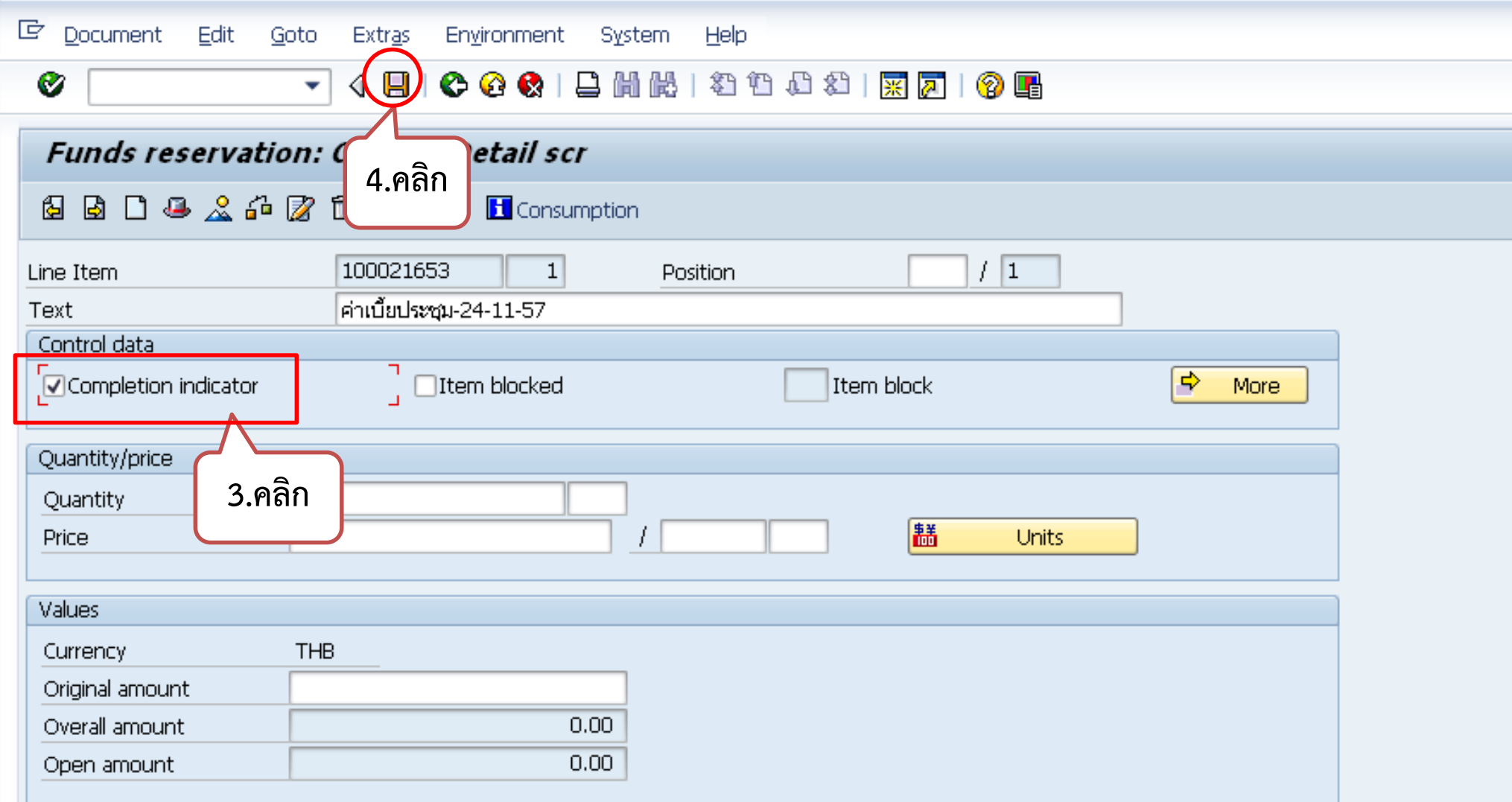

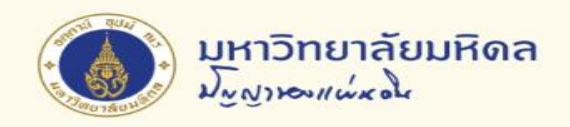

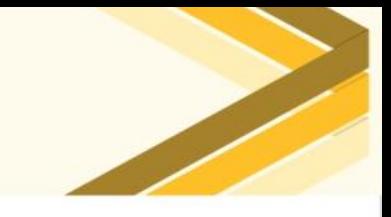

## **การสอบถามใบจองงบประมาณ (1)**

## **T code : FMX3**

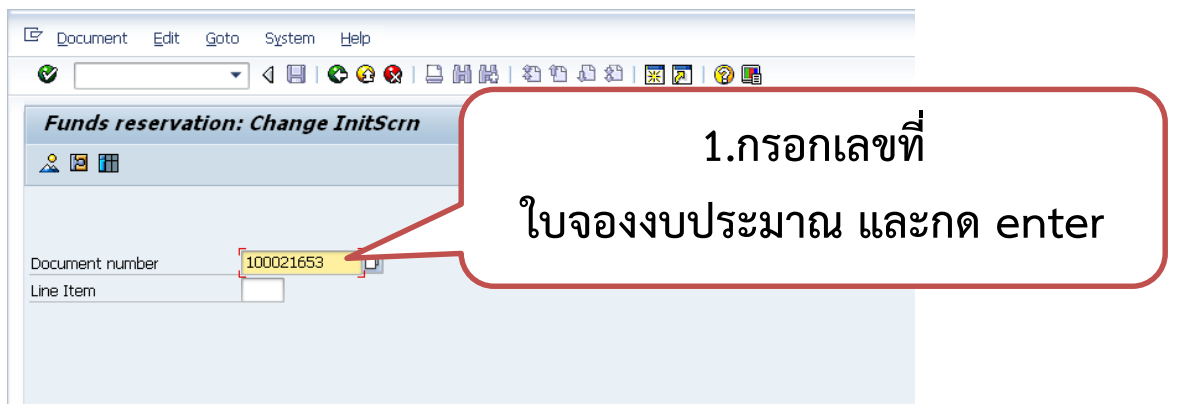

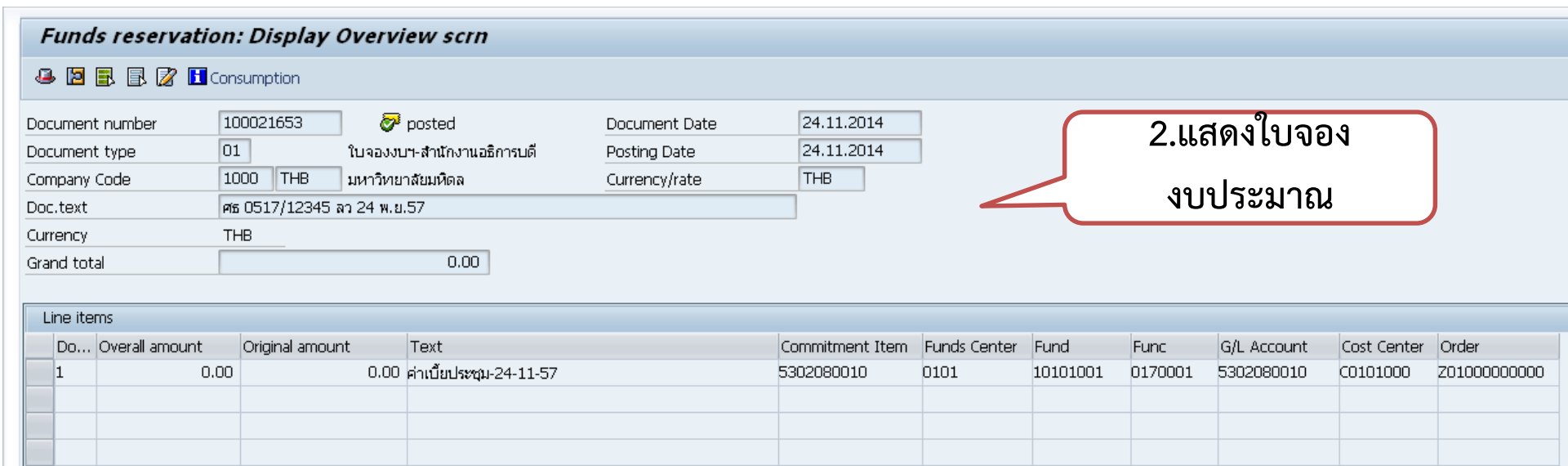

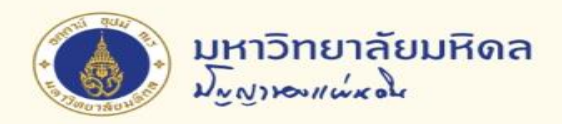

## **การสอบถามใบจองงบประมาณ (2)**

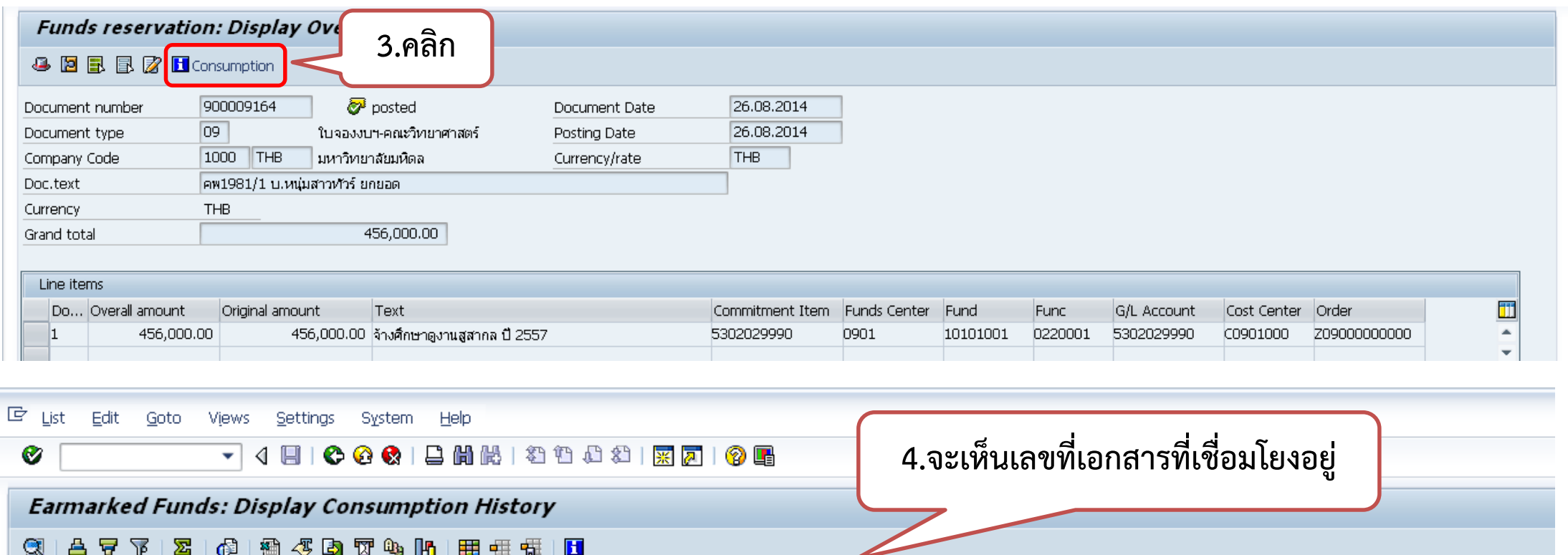

#### 昌豆了 |2||6||19||43||5||7||40||10||10||20||20|  $\circledcirc$

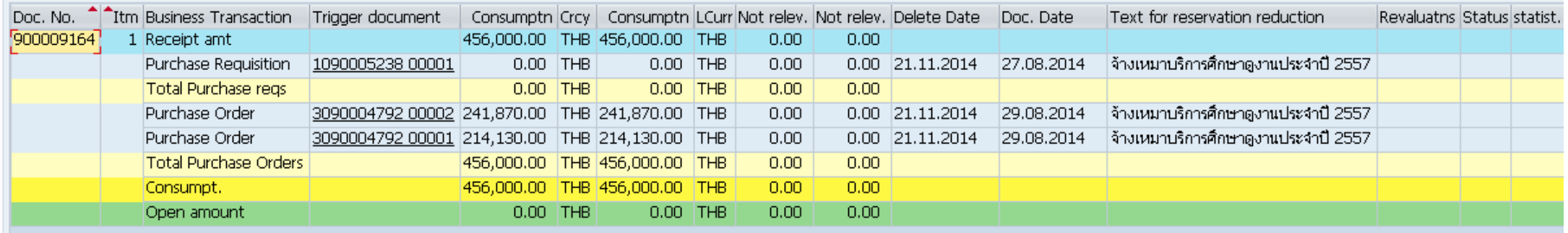

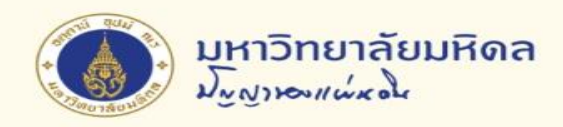

**การสอบถามใบจองงบประมาณ (3)**

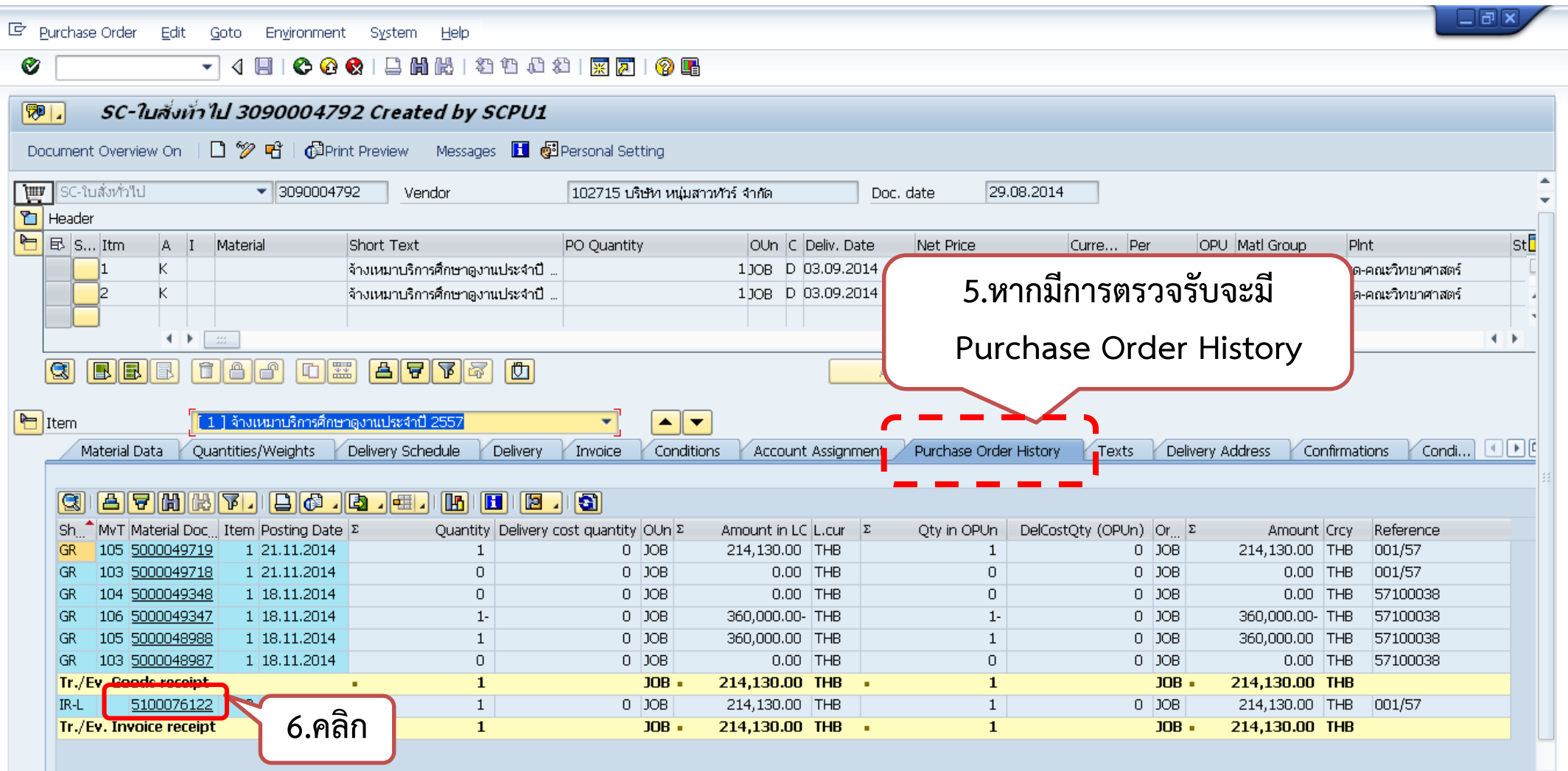

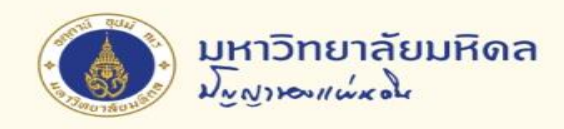

## **การสอบถามใบจองงบประมาณ (4)**

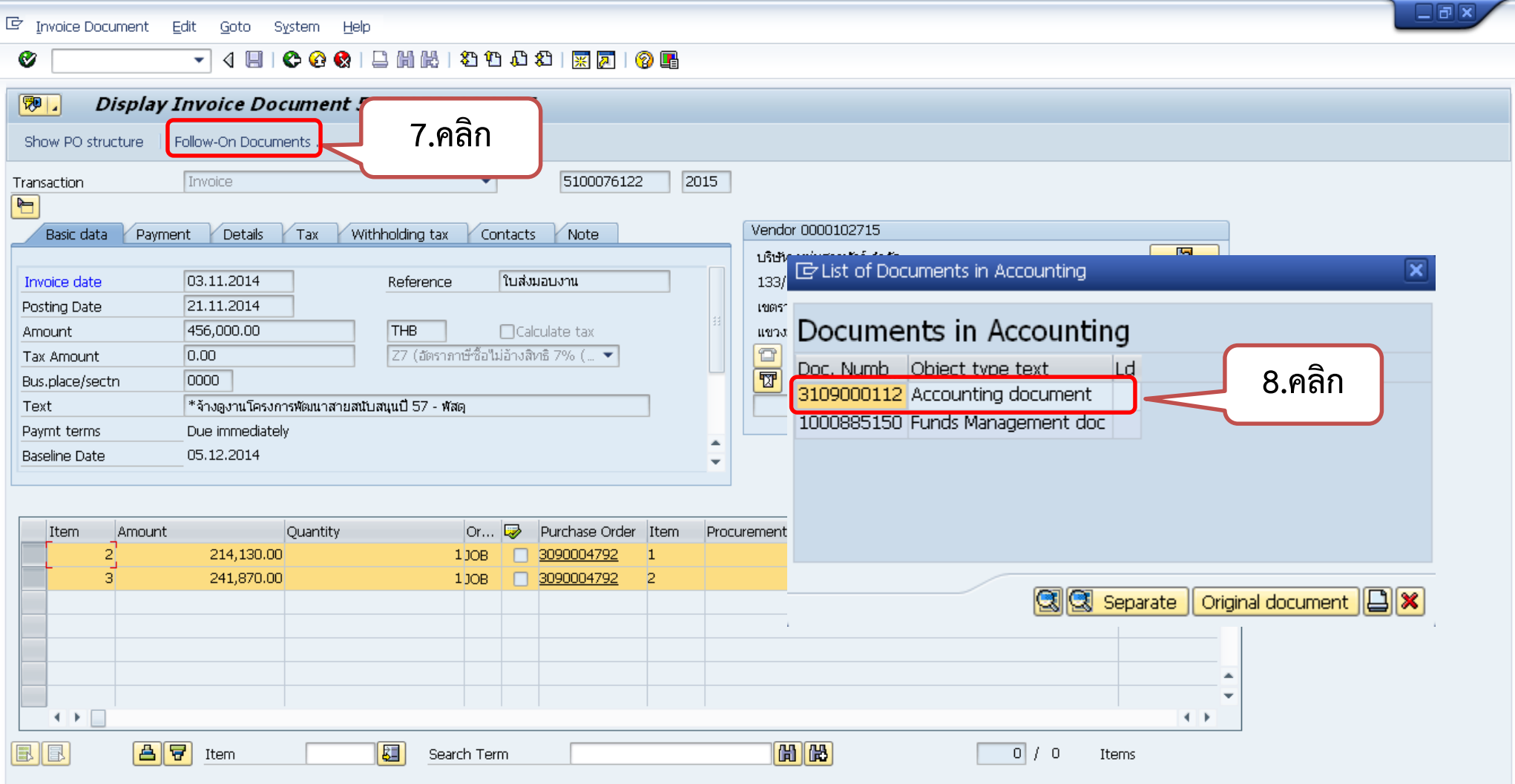

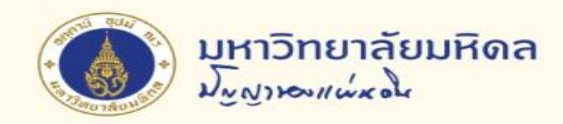

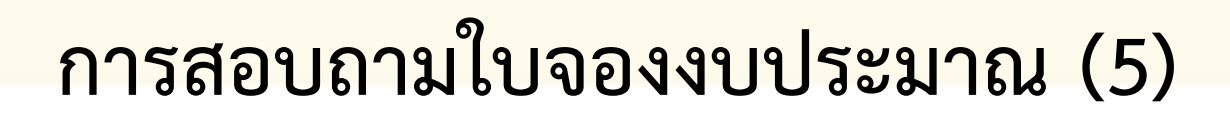

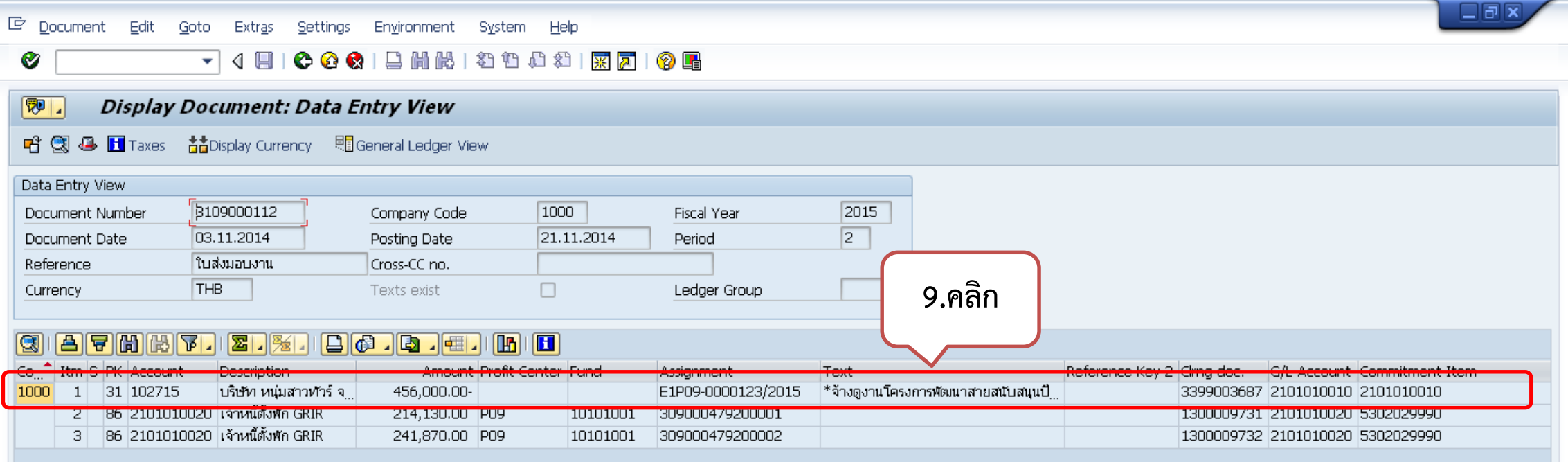

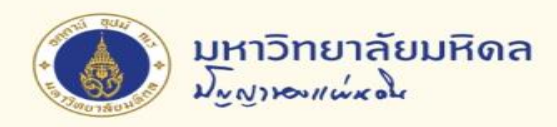

## **การสอบถามใบจองงบประมาณ (6)**

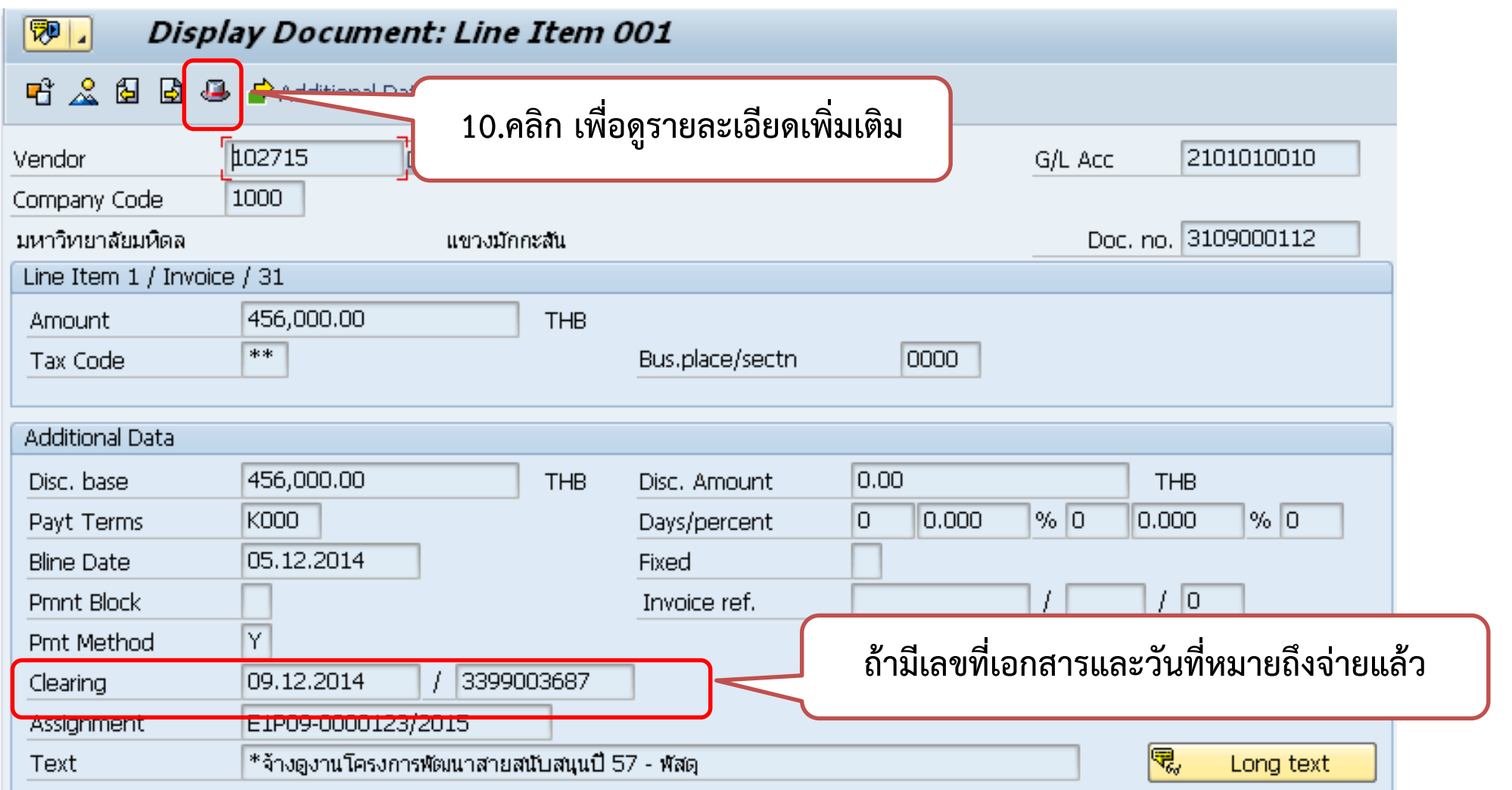

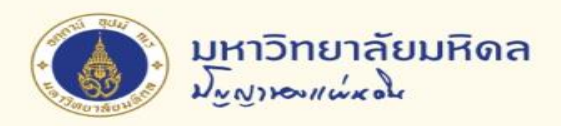

## **การสอบถามใบจองงบประมาณ (7)**

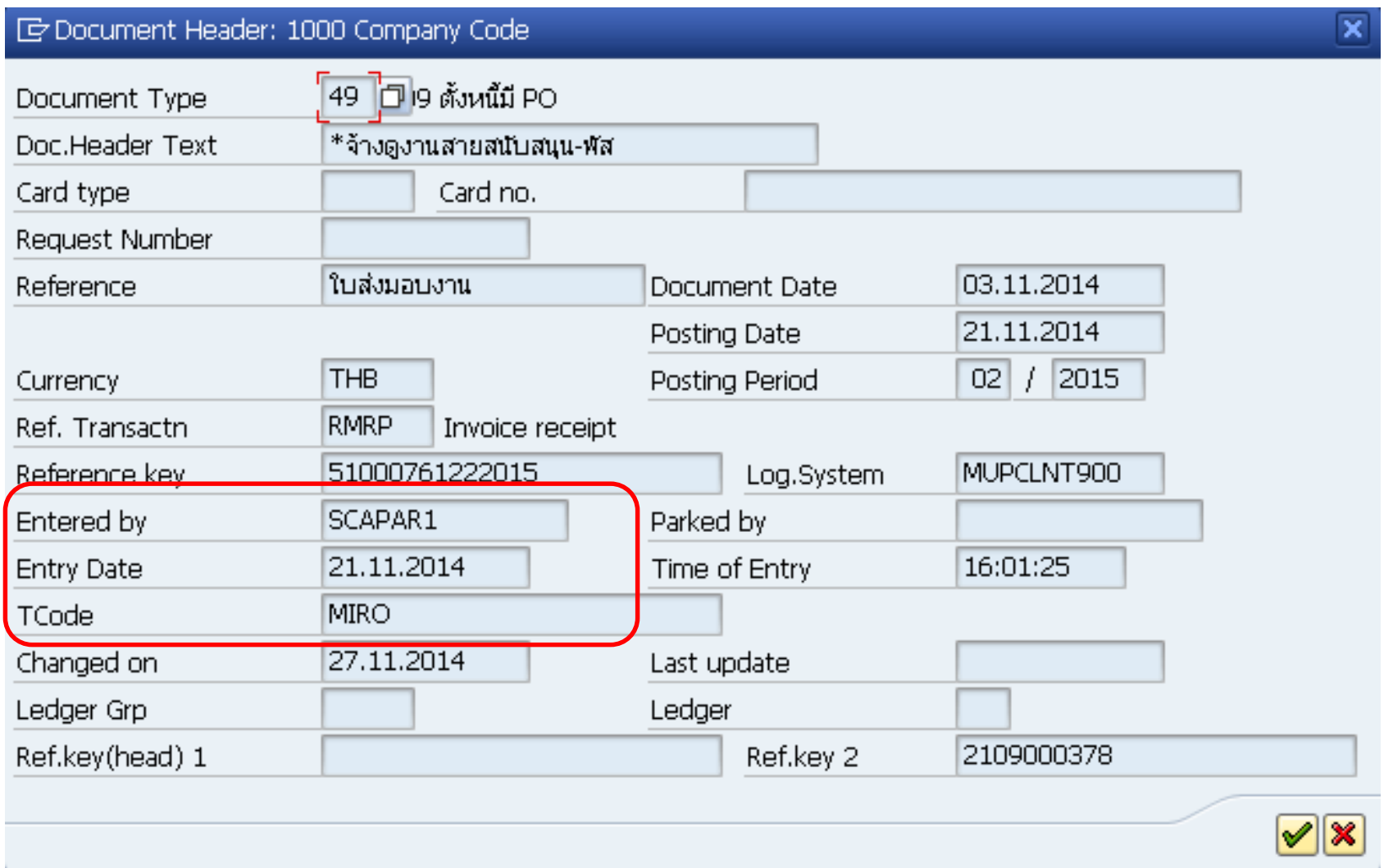

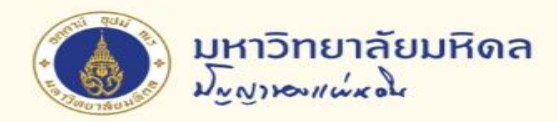

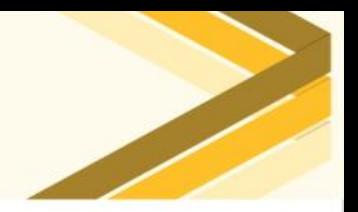

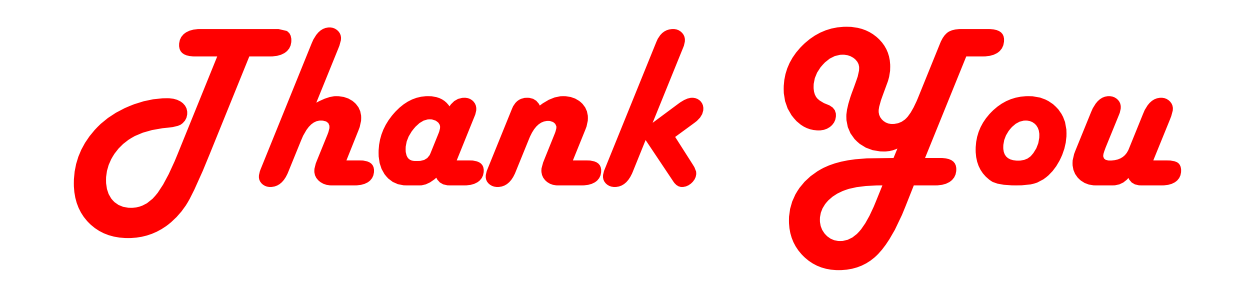